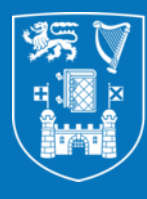

**Trinity College Dublin** Coláiste na Tríonóide, Baile Átha Cliath The University of Dublin

### **Altmetrics and Altmetric.com**

Faculty of Health Sciences Webinar April 17th 2024

Niamh Brennan Programme Manager, TCD Research Informatics

[nbrennan@tcd.ie](mailto:nbrennan@tcd.ie)

## **In this session we'll cover …**

- About Altmetric.com
	- Login & introduction
	- Edit search screen
	- ORCID search
	- Save search rename
	- What we see
	- TCD in Altmetric.com
- What to do with the information
- How to increase your Altmetric impact
- A word about Overton

## **About Altmetrics**

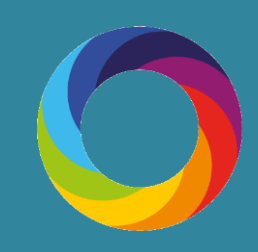

## What are altmetrics (a.k.a. 'next generation metrics')?

- o Attention to research outputs in non-traditional sources, e.g. policy documents, news, blogs and social media
- o *Indicators* of research impact
- o Help understand how research is being received and used
- o Complementary to traditional citation-based analysis

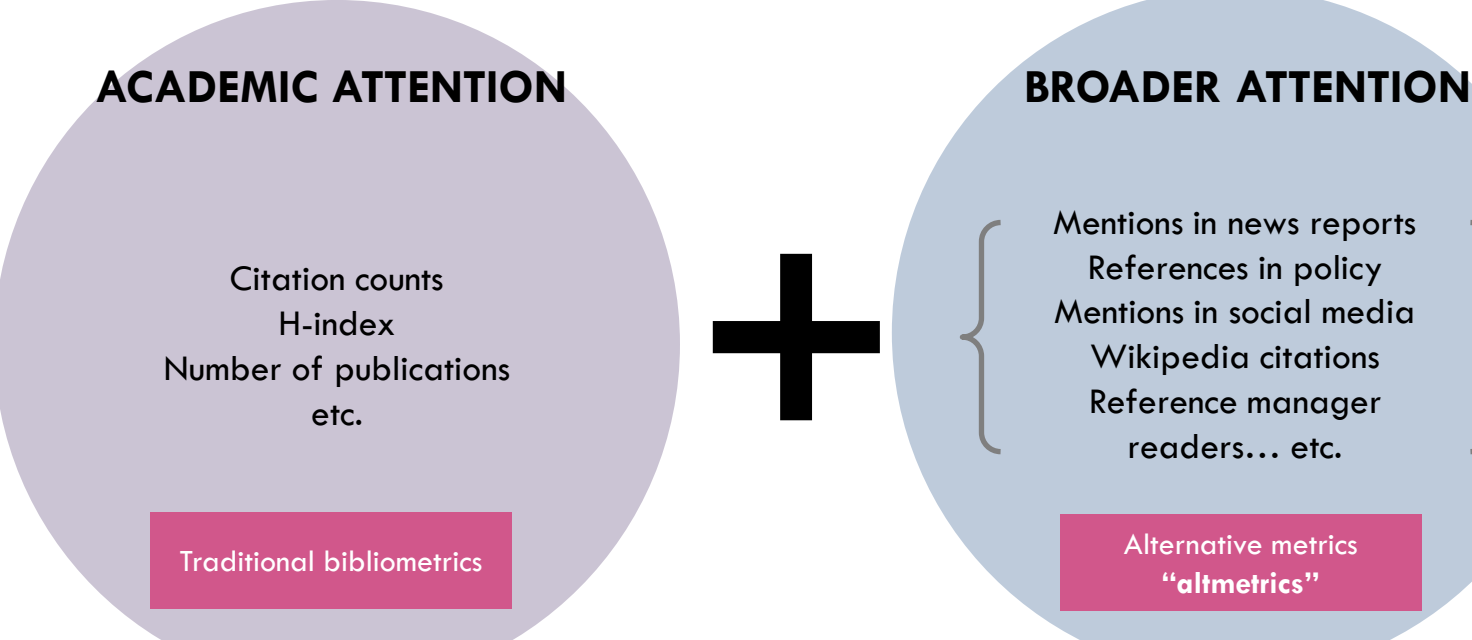

Mentions in news reports References in policy Mentions in social media Wikipedia citations Reference manager readers… etc.

> Alternative metrics **"altmetrics"**

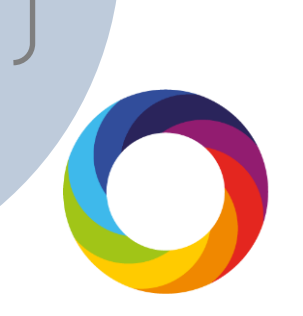

## Why altmetrics / next generation metrics?

- o Provide a more coherent understanding of research attention
- o Understand the broader reach and *early* impact of research
- o Track attention to a broad range of research outputs, including articles, posters, data sets and working papers, etc.
- o Help researchers get credit for impact activities

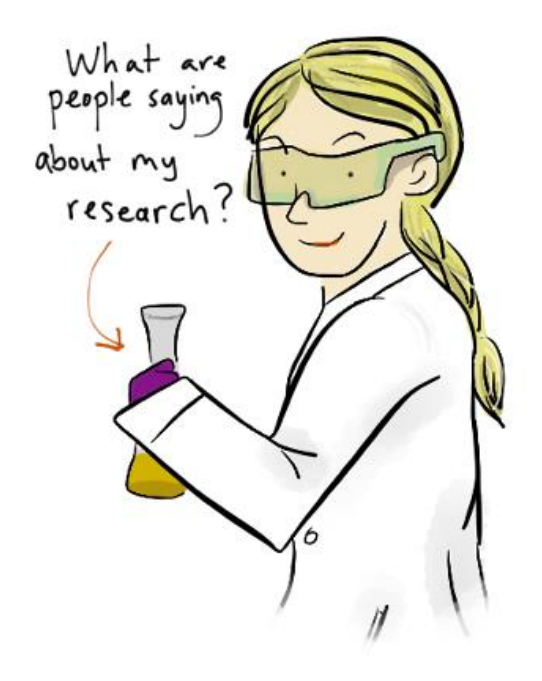

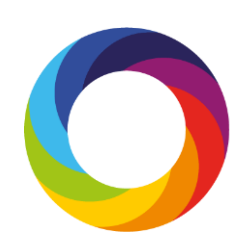

# Advantages of metrics for single research outputs

- Real-time, immediate feedback on attention to scholarly content **1**
- Useful for early career researchers whose work may not have accrued citations **2**
- **3**

**4**

Showcase attention to a research output beyond academia

Not biased by an over-arching metric

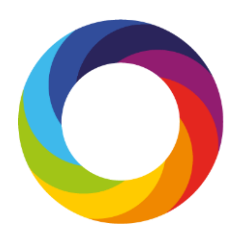

## **About Altmetric.com**

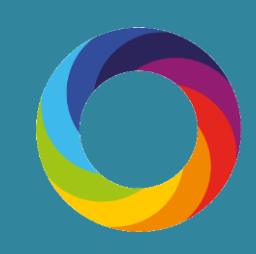

### **The Altmetric.com doughnut**

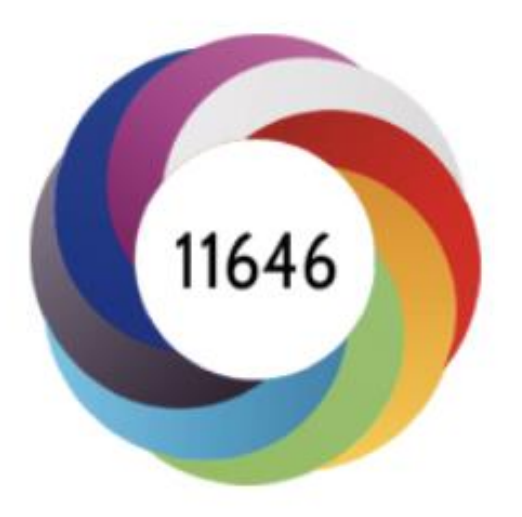

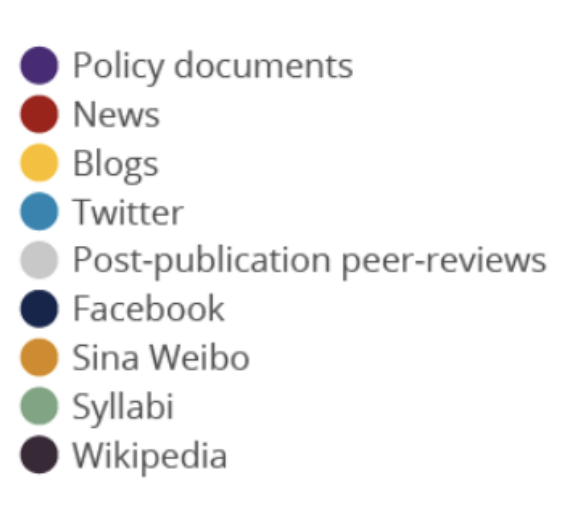

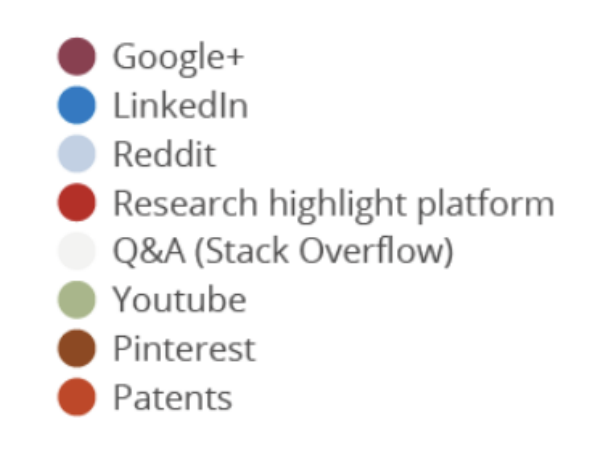

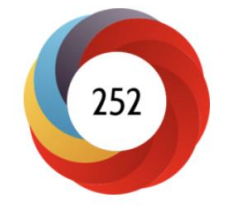

This output has received a lot of mainstream media coverage

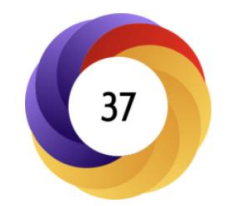

This research has received most of its attention from blogs and has been referenced in public policy documents

115

This research has received a lot of attention on Twitter and has also been reviewed on a postpublication peer-review forum

#### **Altmetrics: measures news items, social media hits…**

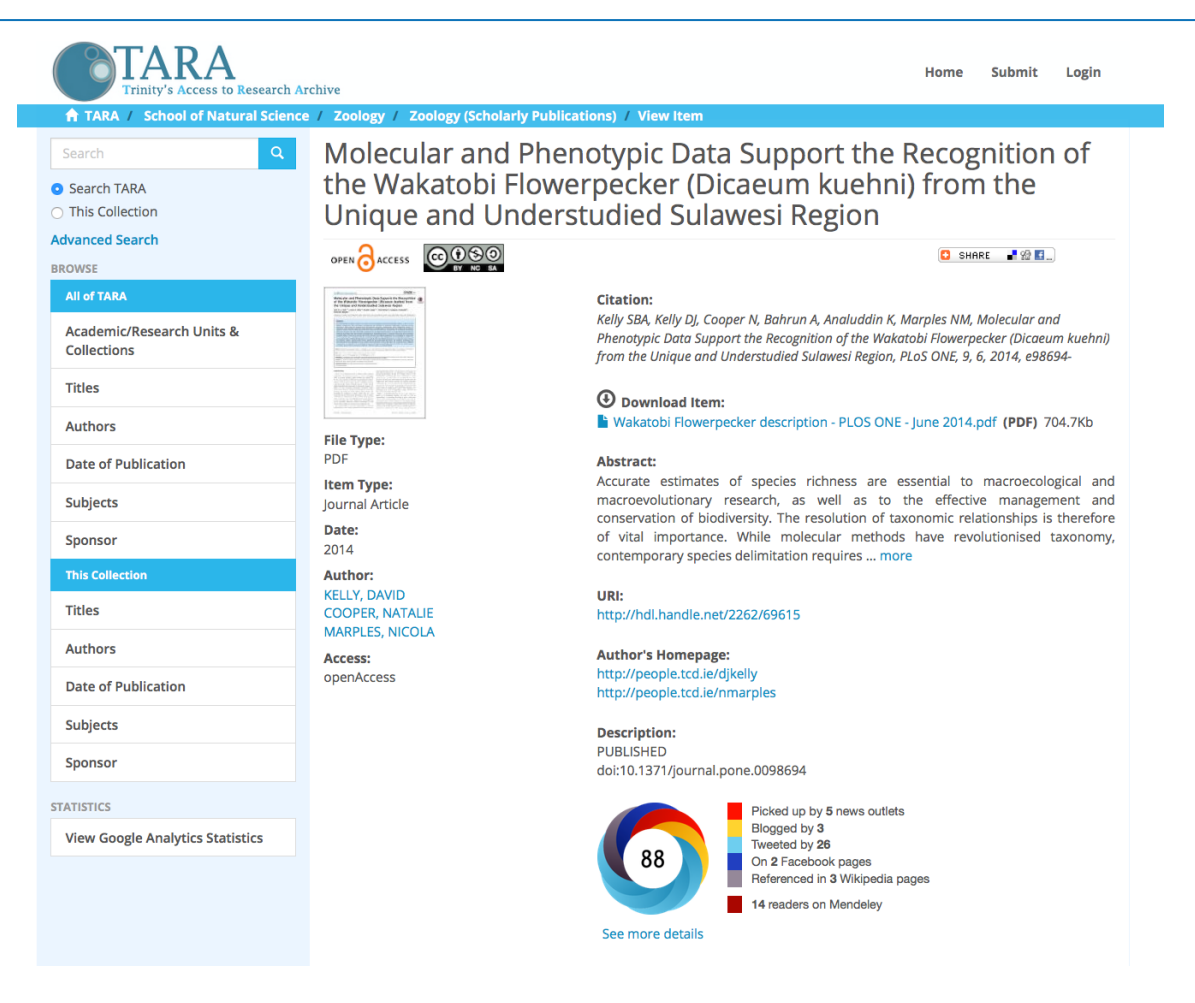

## Altmetric Details Pages

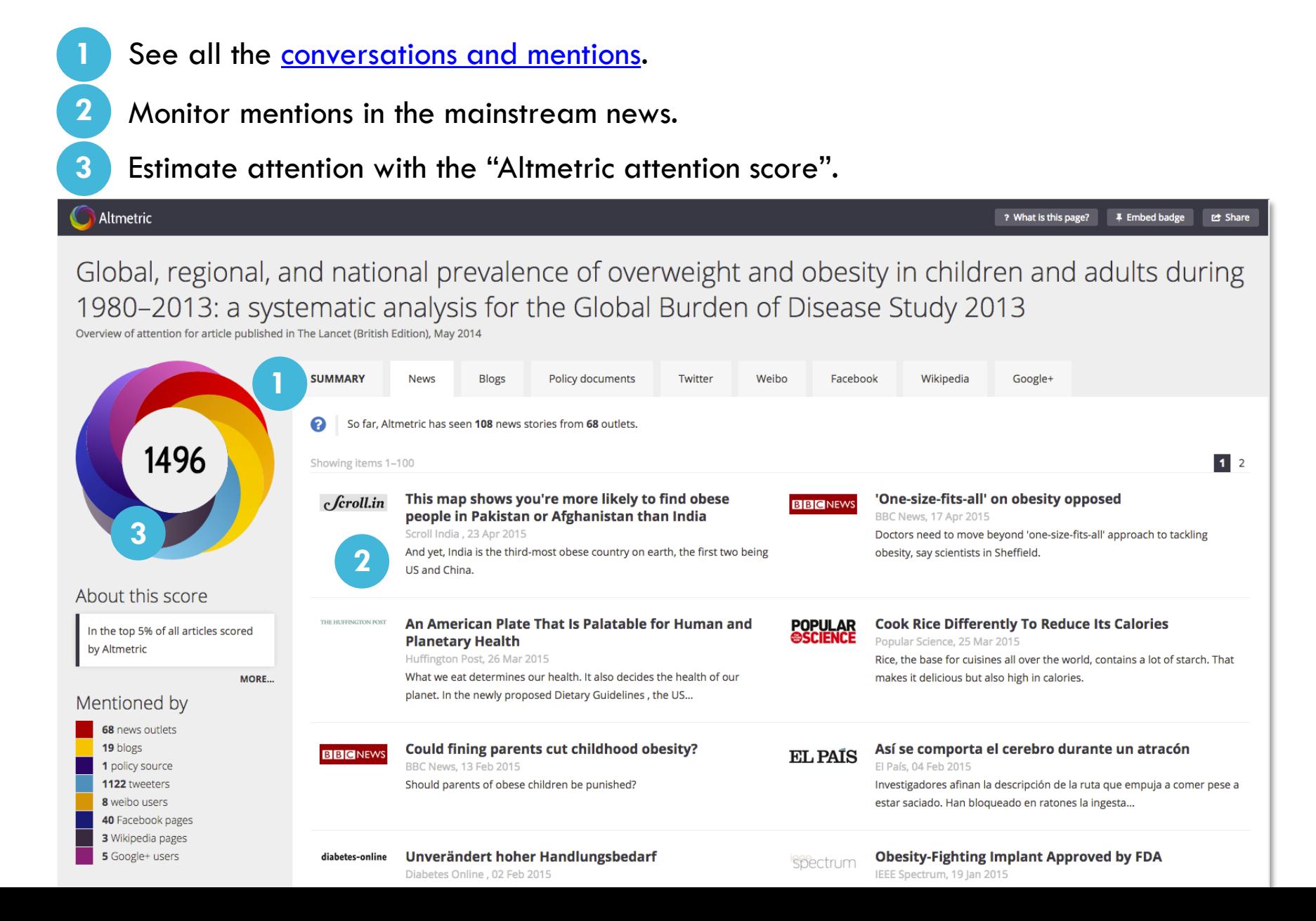

## The Altmetric attention score

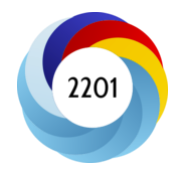

The Altmetric attention score provides an indicator of the attention surrounding a research output.

It represents a weighted approximation of all the attention picked up for a research output and is is calculated according to three facets:

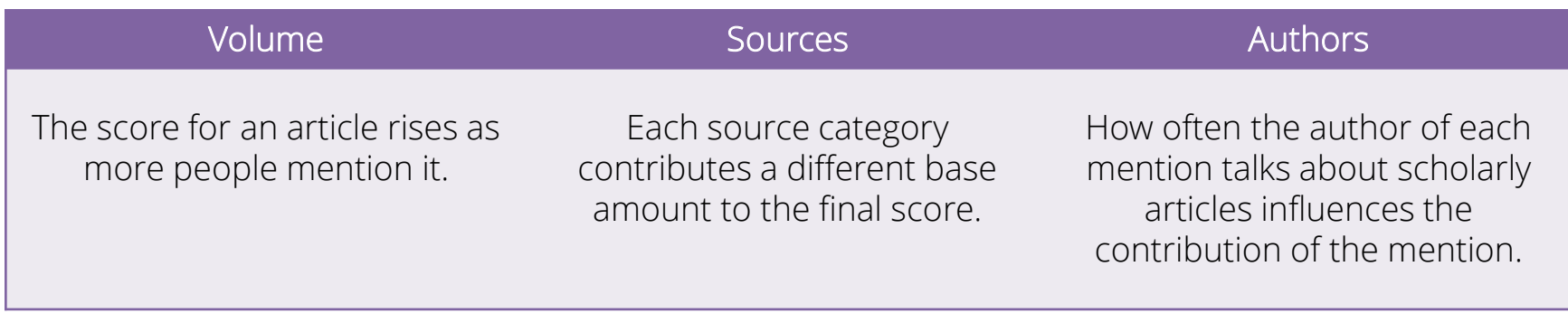

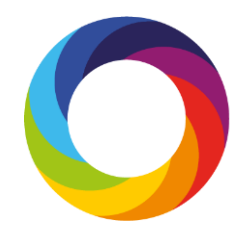

## What can the data tell you?

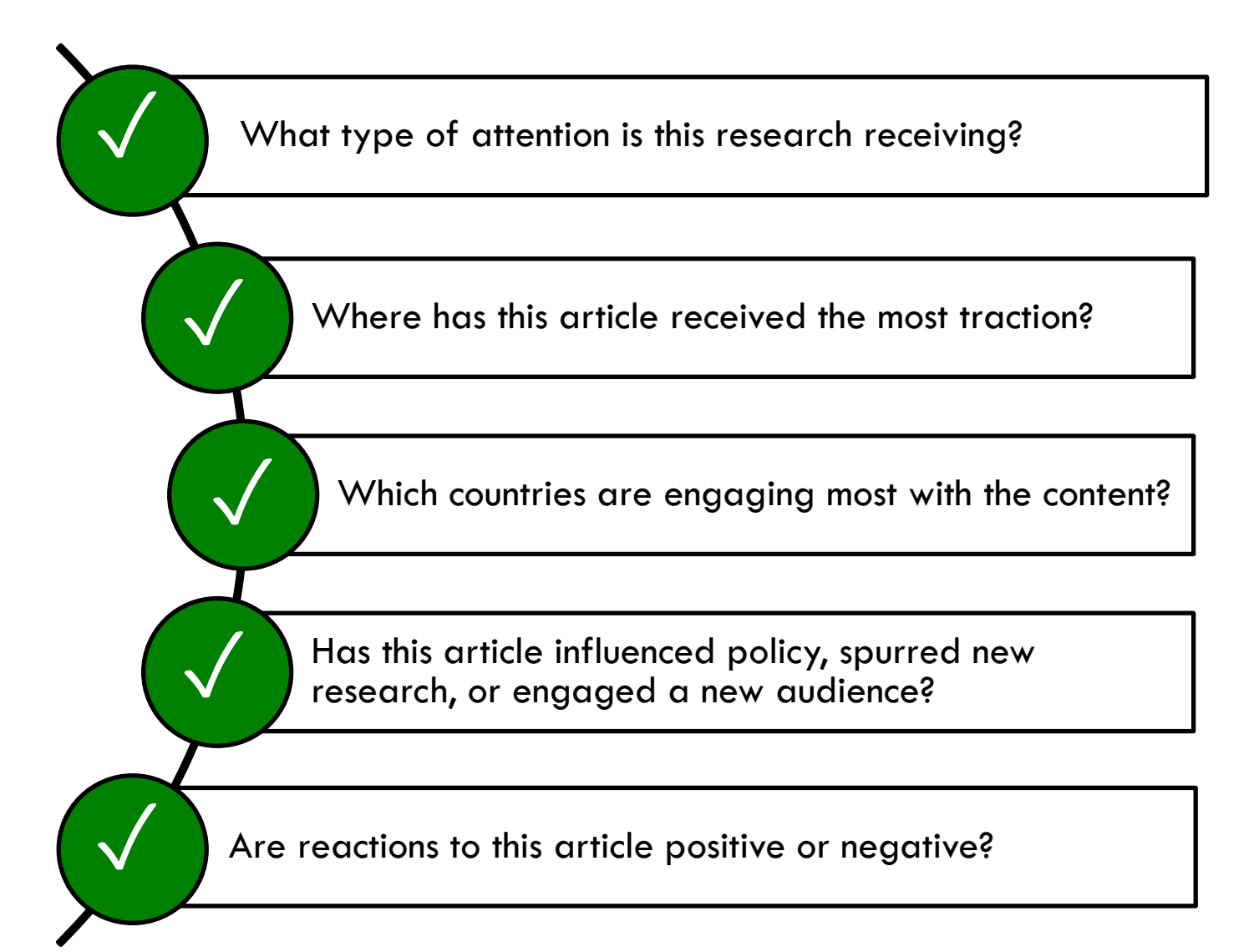

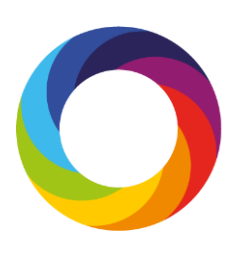

## What the numbers don't tell you…

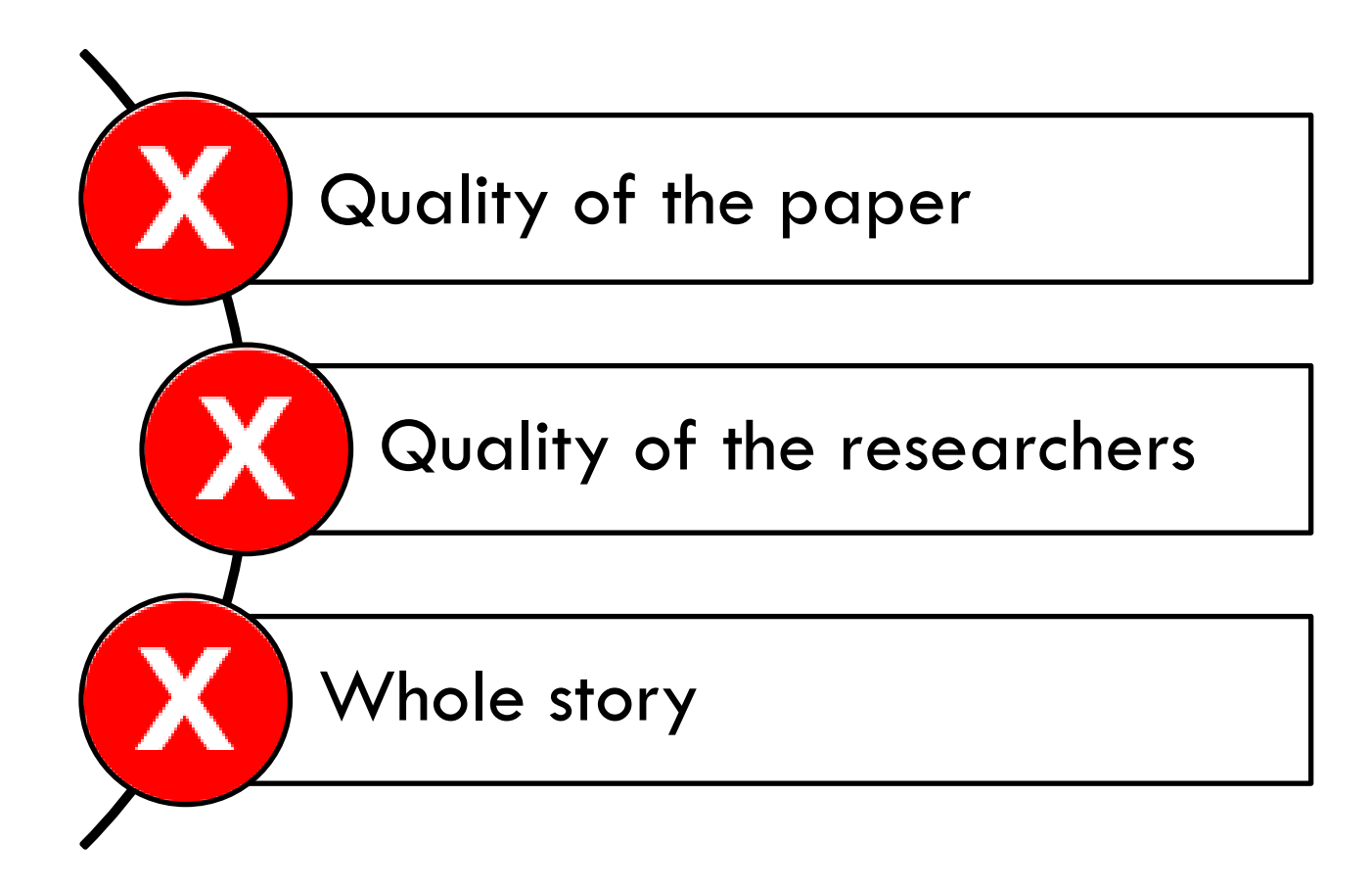

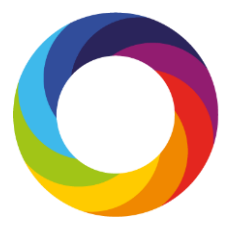

## What sources does Altmetric track?

#### **News outlets**

- Over 1,300 sites
- Manually curated list
- Text mining
- Global coverage

#### **Social media and blogs**

- Twitter, Facebook, Google+, Sina Weibo
- Public posts only
- Manually curated list

#### **Post-publication peer review**

- Publons
- PubPeer

#### **Reference managers**

- Mendeley, CiteULike
- Reader counts
- *Don't count towards the Altmetric score*

#### **Other sources**

- Wikipedia
- YouTube
- Reddit
- F1000
- Pinterest
- Q&A

#### **Policy documents**

- NICE Evidence
- Intergovernmental Panel on Climate Change
- Many more…

# Tackling gaming

Focus is on only including **auditable sources**

Then, **social media data is analysed** for…

- Promiscuity
- Bias
- Reach

## **Using Altmetric.com**

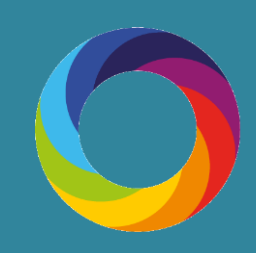

### **TCD Altmetric Explorer**

- ➢ Create an account via this link: [http://www.altmetric.com/explorer/signup/fcd7a80f-79fb-](http://www.altmetric.com/explorer/signup/fcd7a80f-79fb-4267-959d-9dd818a743ce)[4267-959d-9dd818a743ce](http://www.altmetric.com/explorer/signup/fcd7a80f-79fb-4267-959d-9dd818a743ce)
- or
- ➢ Google: Altmetric Explorer

(Use your TCD email address and the password of your choice)

- When you first login, you will see analytical highlights for Altmetric data associated with the TCD publications dataset (exported from the RSS). This is summarised on the top of the page.
- You can also expand to search all outputs tracked by Altmetrics by toggling to the "Full Database" within the 'Edit Search' or 'Quick Search' functions.
- In the left-hand column, you can see My Institution. TCD authors/departments are visible – this is the result of a data exchange with TCD RSS.

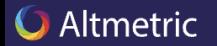

**Contact us** 

#### **Altmetric Explorer**

Look beyond citation analysis by tracking all the online attention to published research in one intuitive platform.

**Talk to us** 

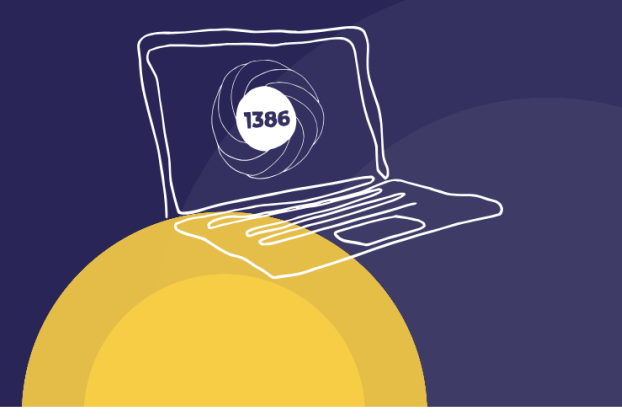

#### Track your online influence in one place

#### Uncover the wider story behind published research with the user-friendly **Altmetric Explorer**

There aren't enough hours in the day to meticulously and continuously scour the online world to establish the influence of research.

That's where our technology can do the work for you. The Altmetric Explorer

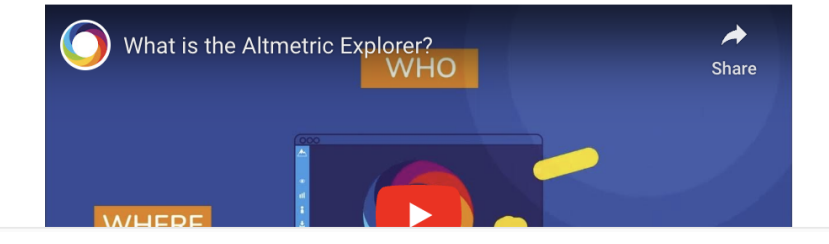

### **The first screen shows Altmetric mentions for all of TCD**

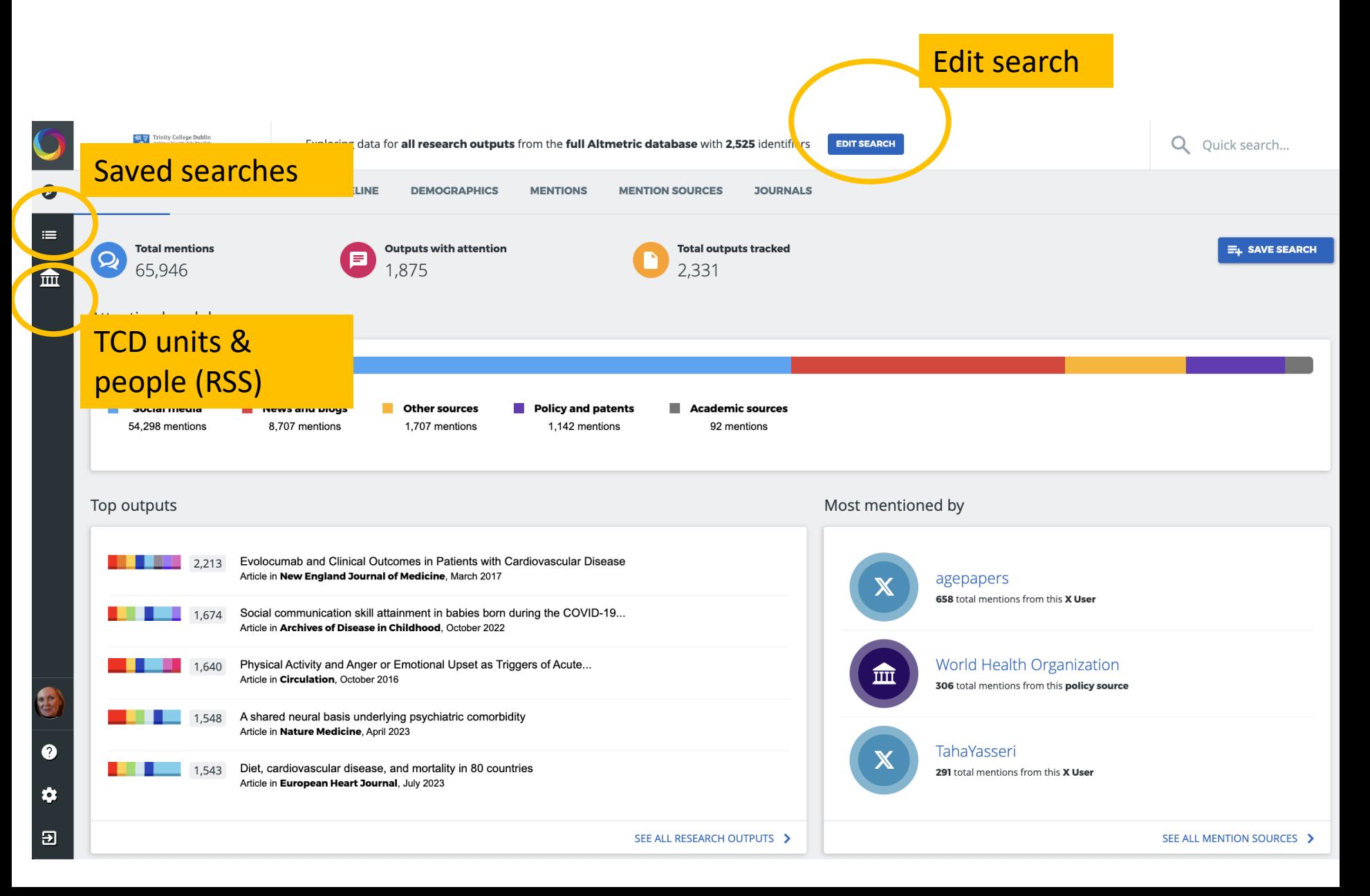

#### **Exploring the first screen …**

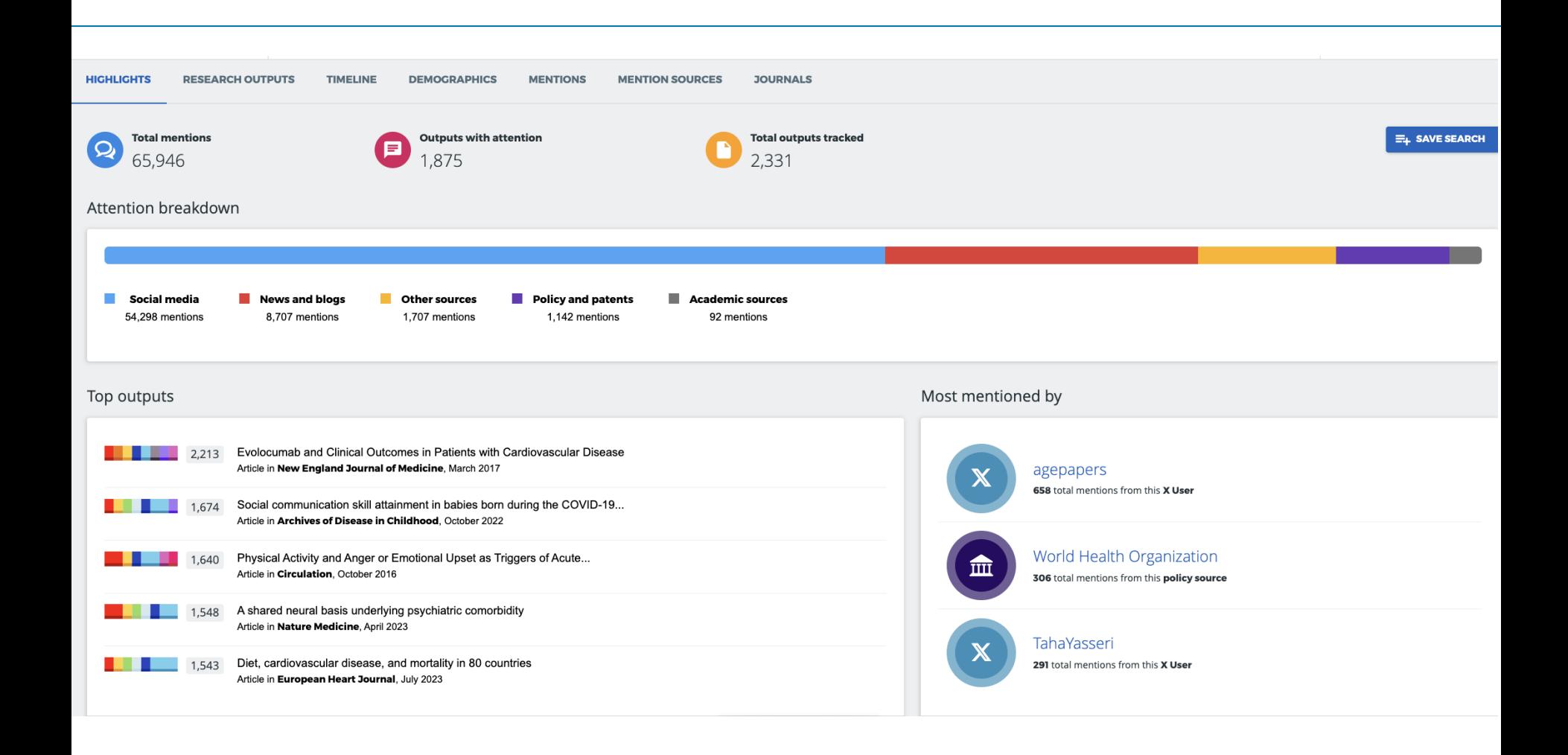

### **Exploring the first screen …**

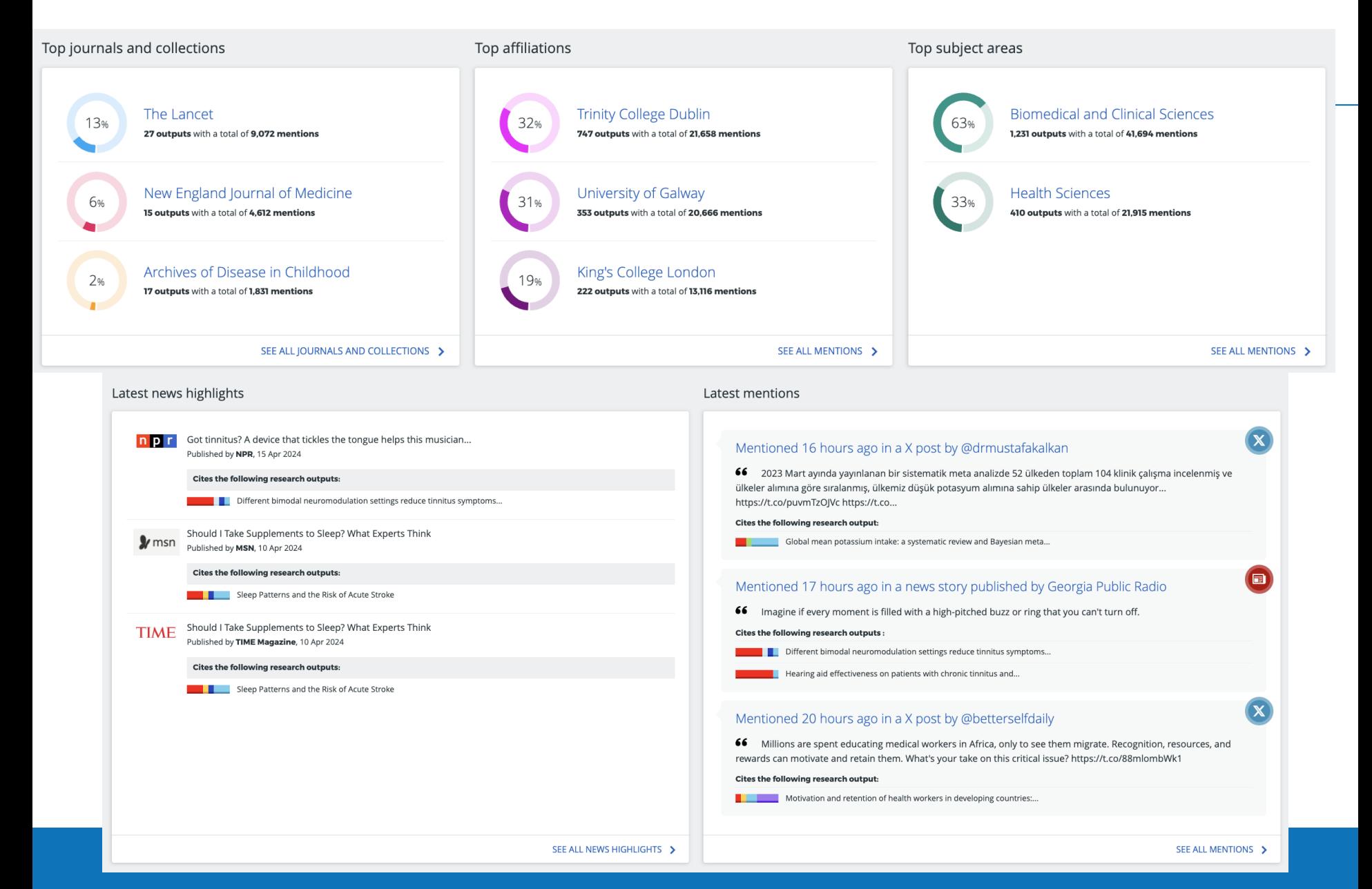

### **Exploring the first screen …**

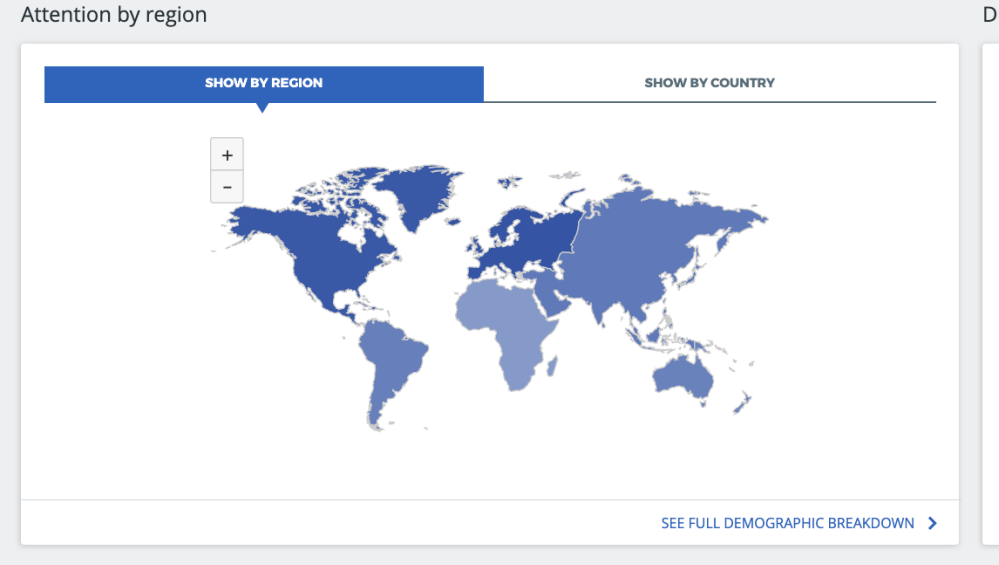

Distribution of Altmetric Attention Scores

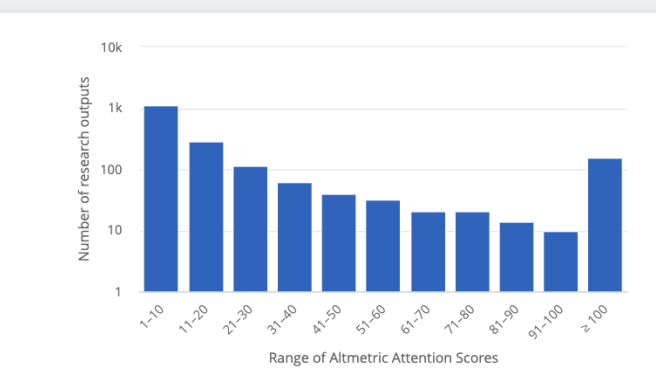

<sup>©</sup> Explorer overview statistics and organizational data were last updated about 6 hours ago. The next update will run in about 18 hours. Dimensions citation counts are accurate as of 1 day ago. Usage of X data is subject to the X Terms of Service.

#### **Edit Search Screen 1**

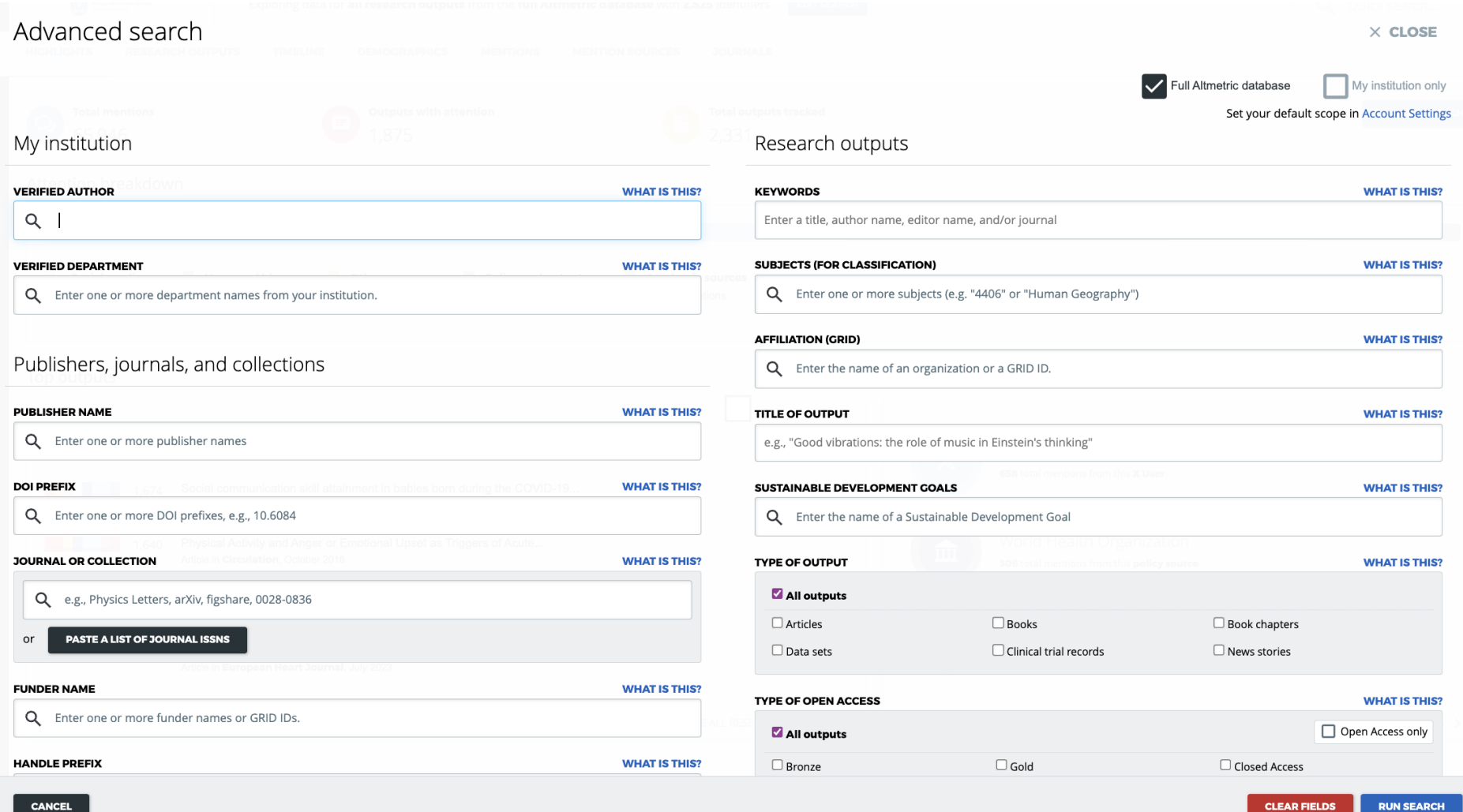

#### **Edit Search Screen 2**

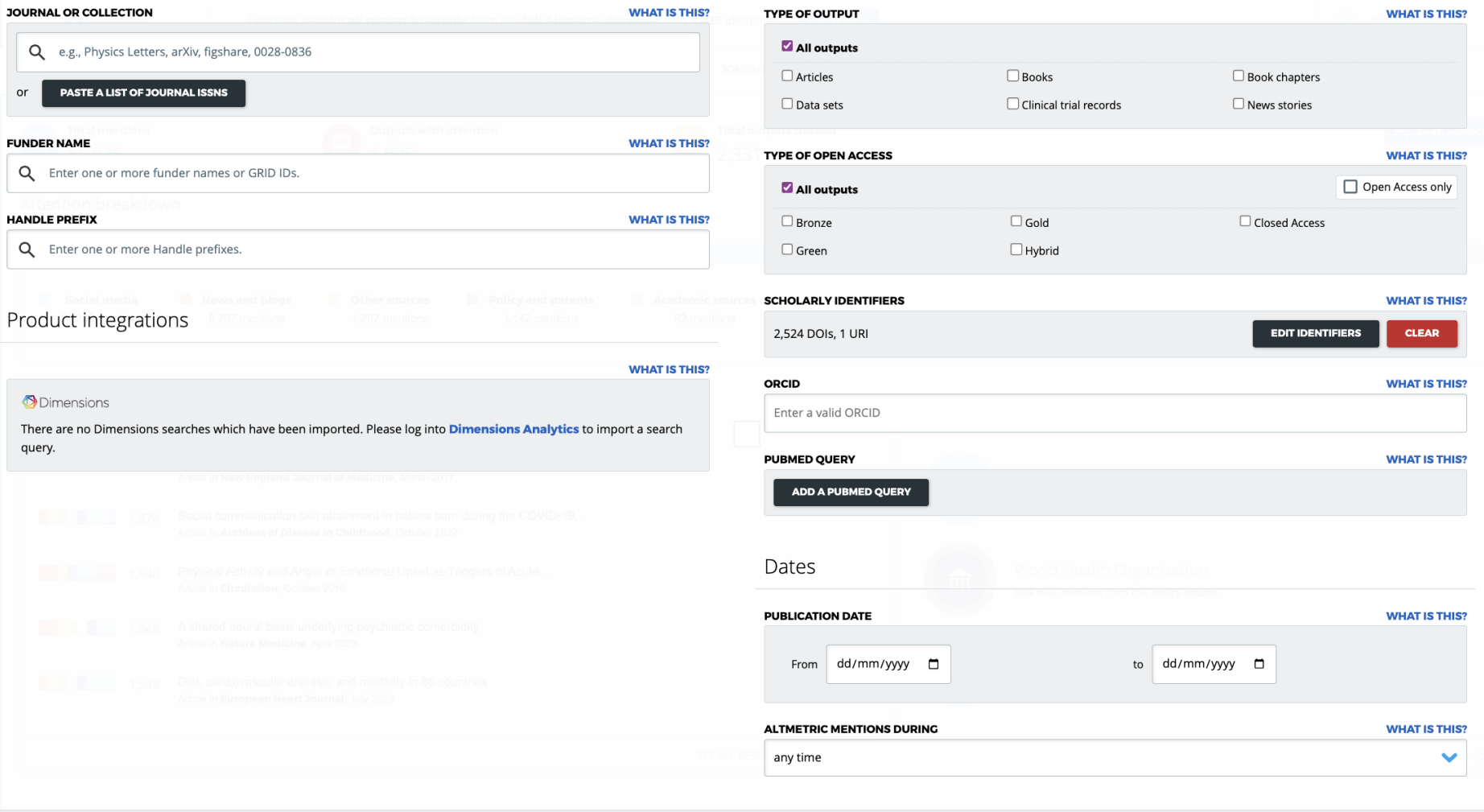

CANCEL

**RUN SEARCH** 

**CLEAR FIELDS** 

#### **ORCID search results for Brian O'Connell**

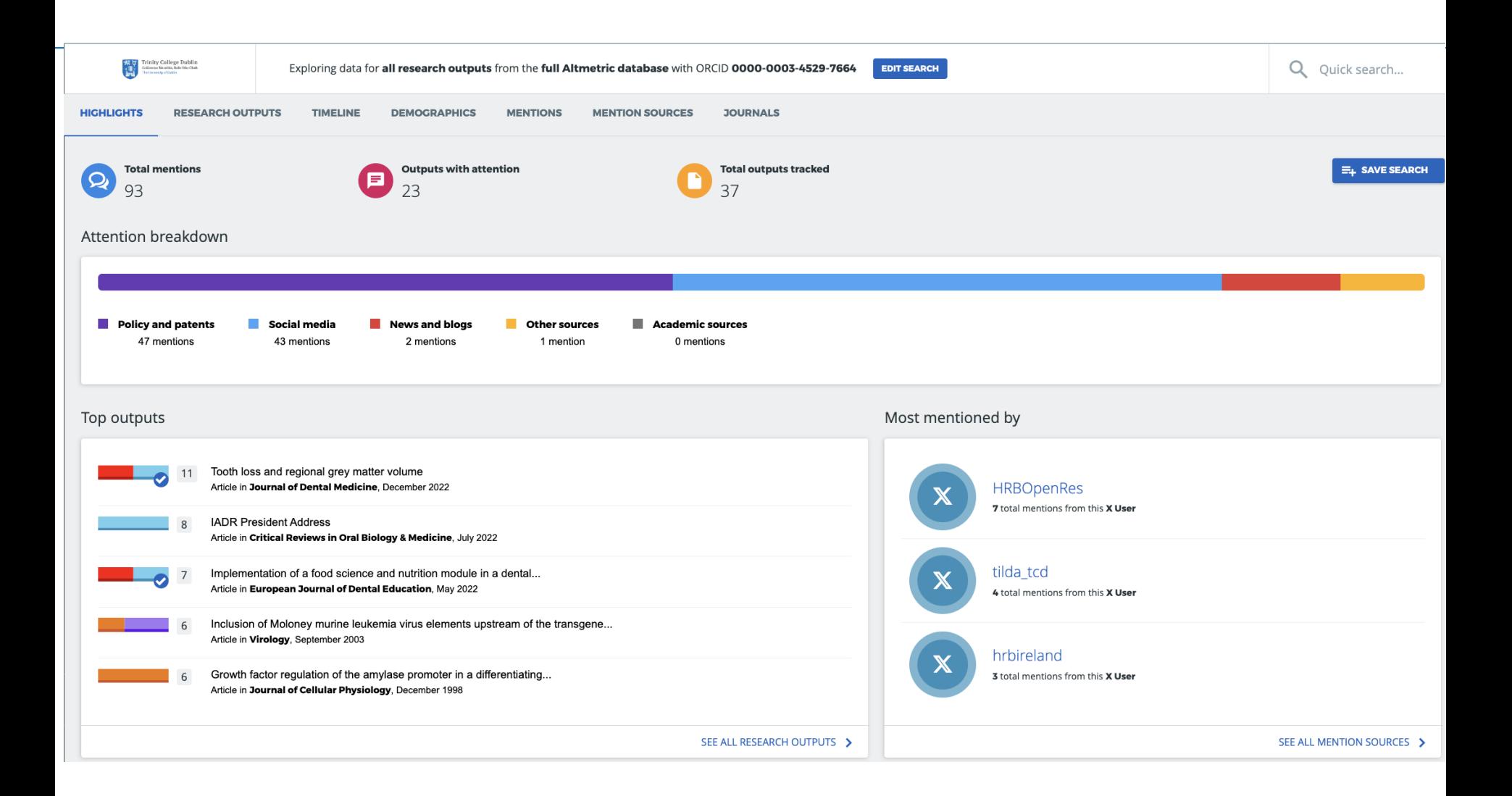

### **Click on 'Save search' and click on 'Saved searches' on the left hand vertical menu**

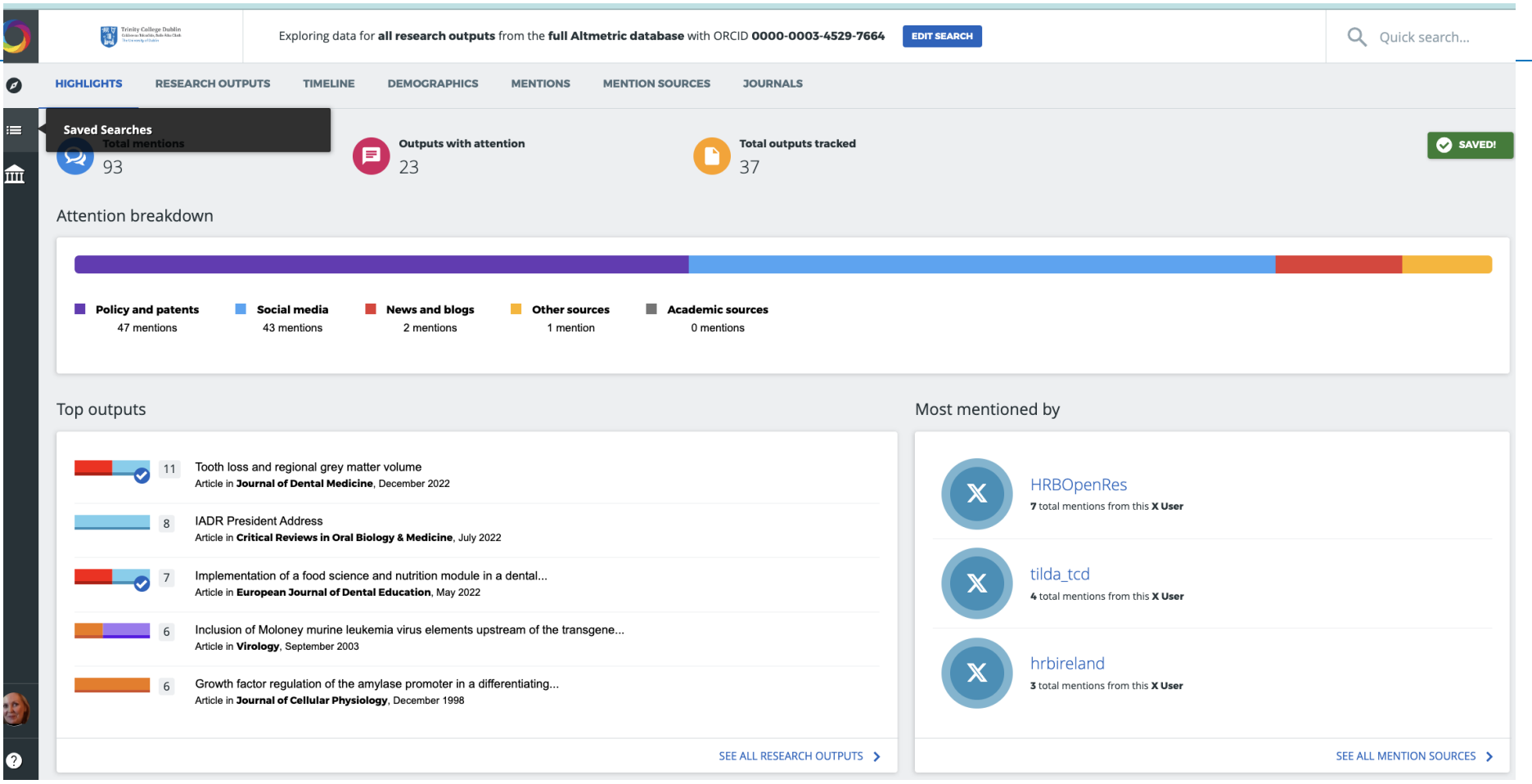

### **Under 'Saved searches': Rename your saved search, run a report, schedule regular updates, share reports with your team**

l'rinity College Dublir<br>¤Bur¤Tice8b,‰tab AbaCht 祝<br>1通

YOUR SAVED SFARCHES

You can save search results for quick access by clicking the 'save search' button after finding the data you are looking for. Your saved searches will be visible here.

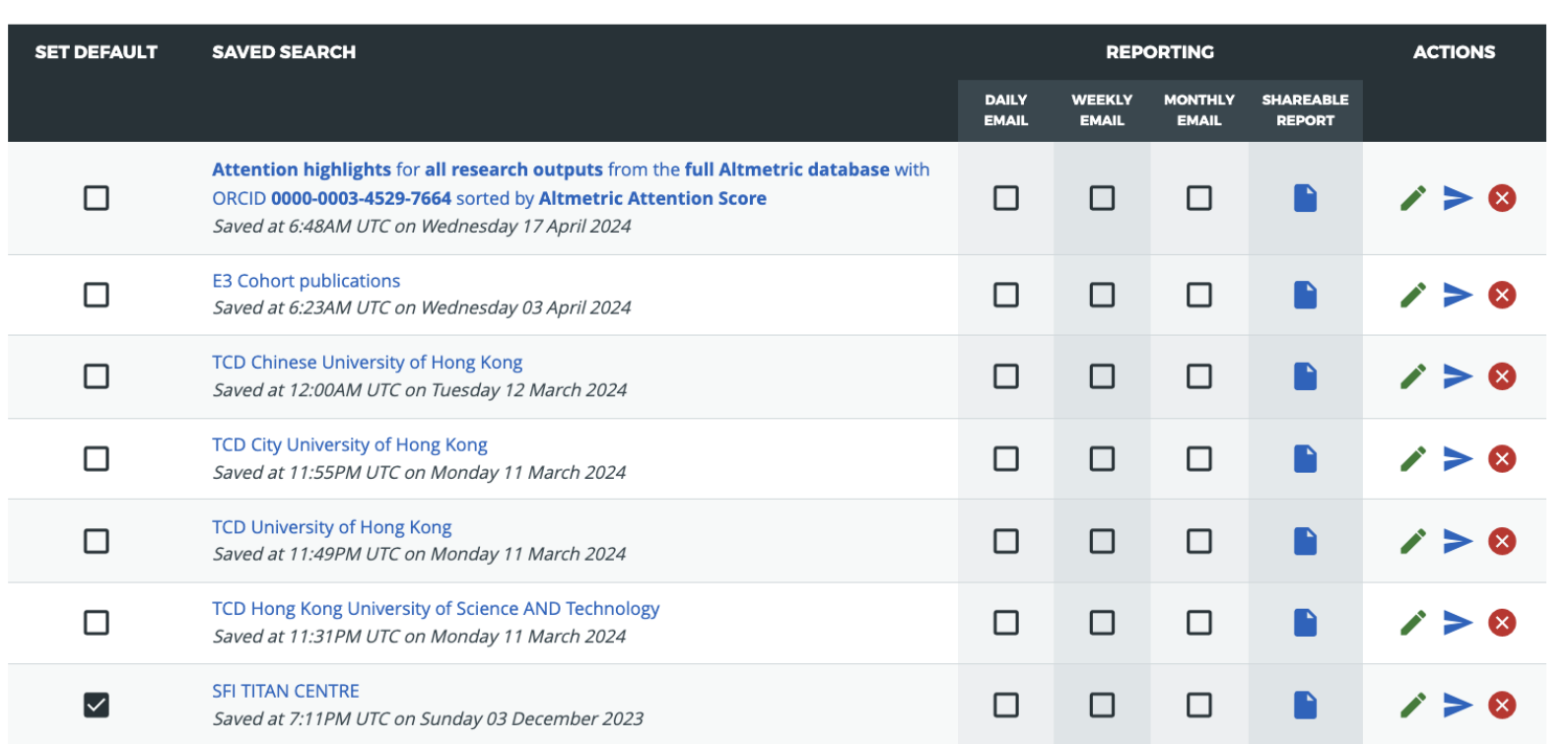

### **Go back to your search (use the back button on your browser). Explore your results**

#### **Research outputs**

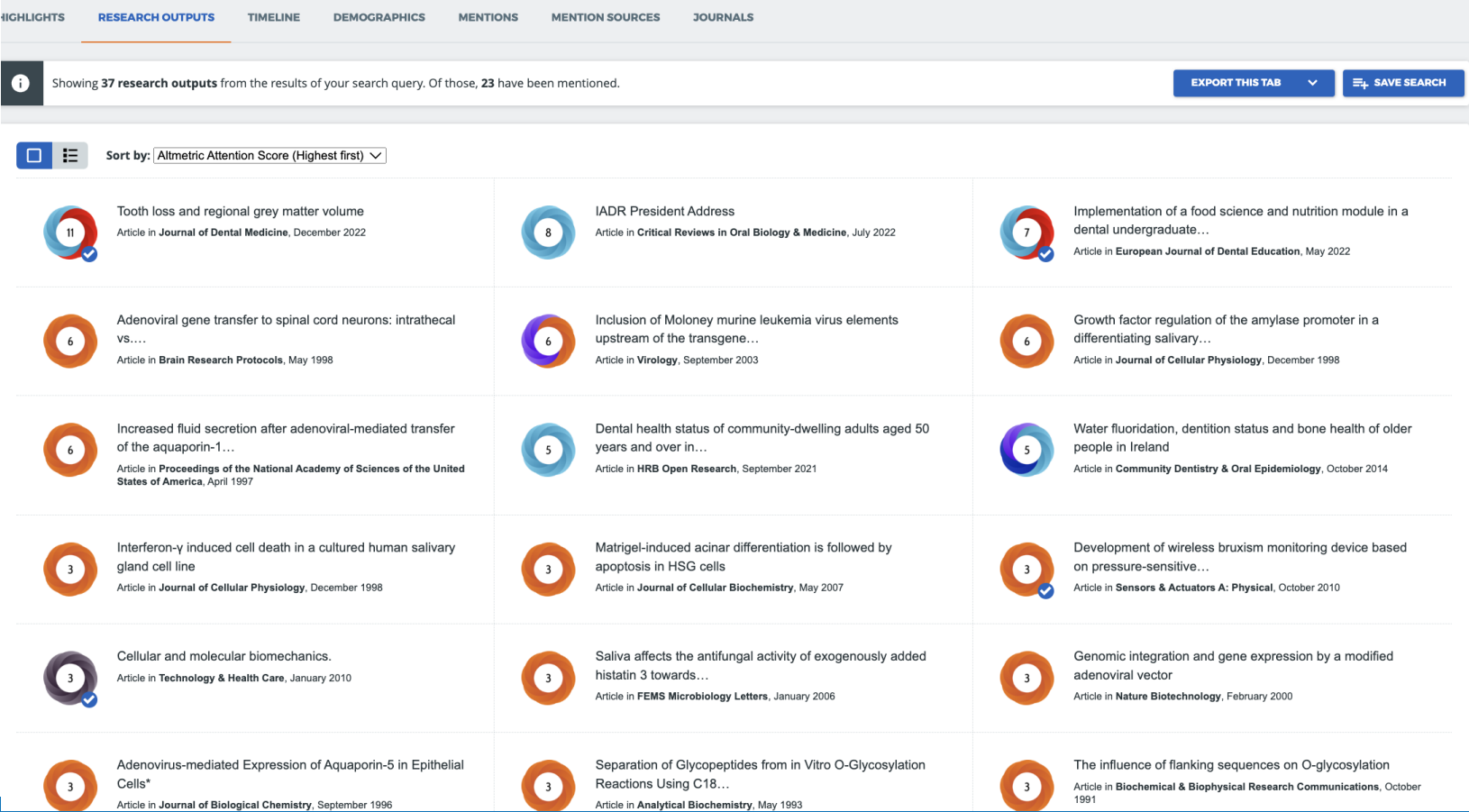

#### **Explore your results**

#### **Timeline**

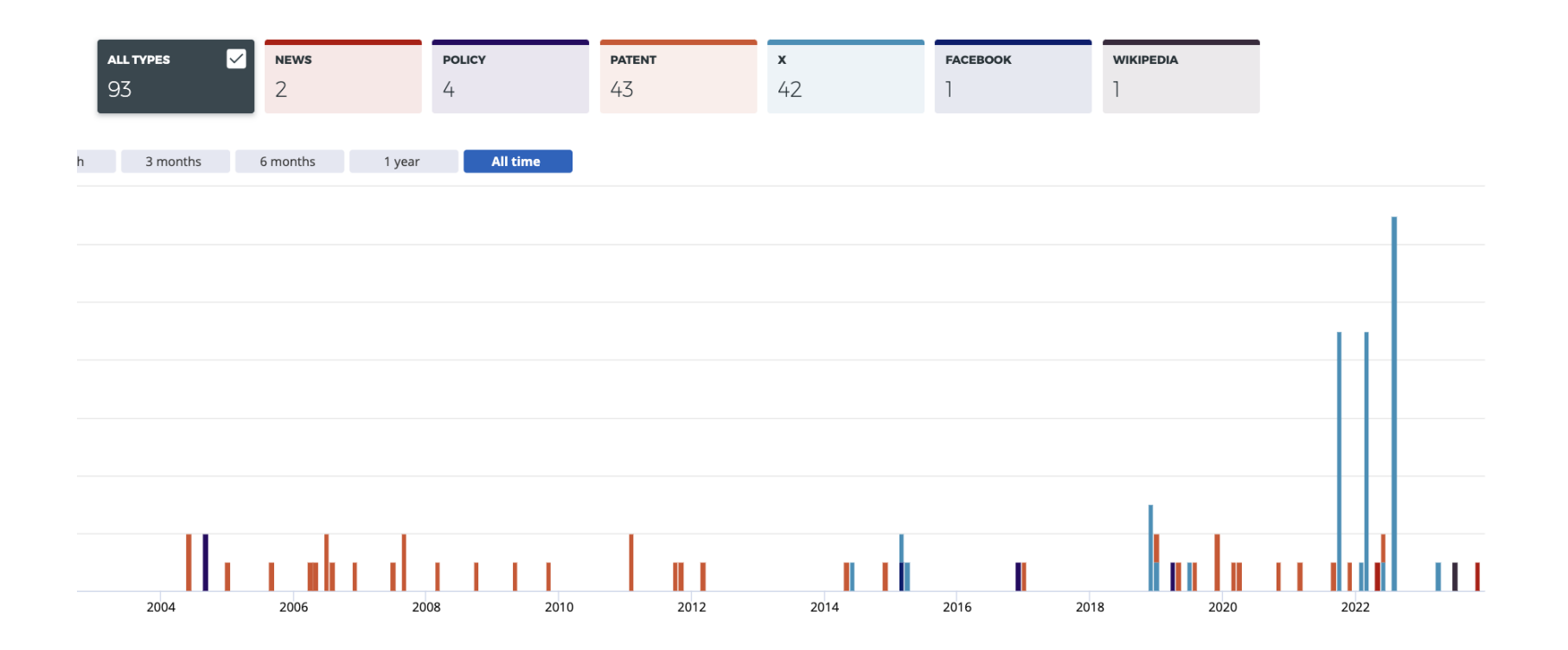

#### **Explore your results**

#### **Demographics**

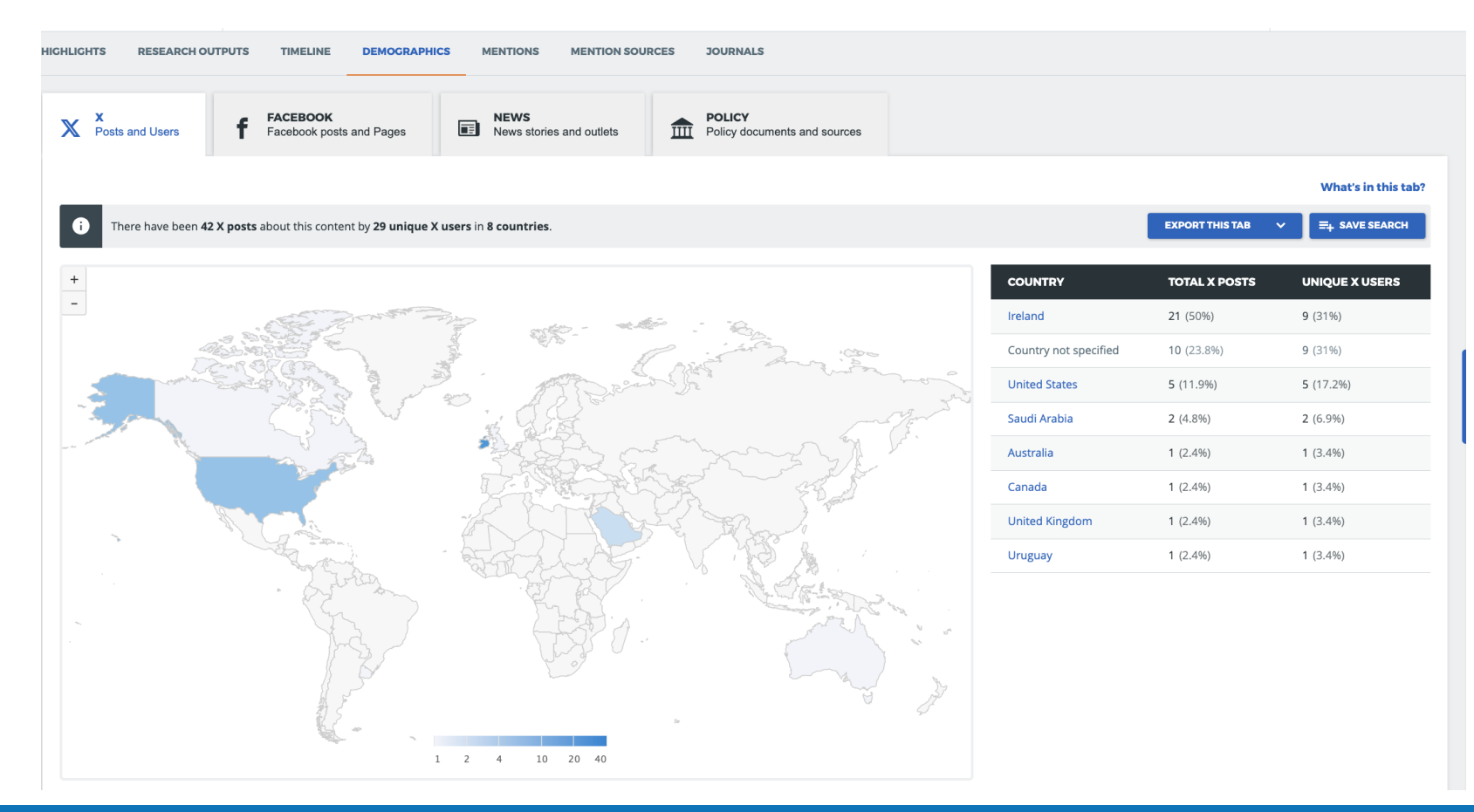

#### **Explore your results**

#### **Analyse your Mentions, Mention Sources, Journals …**

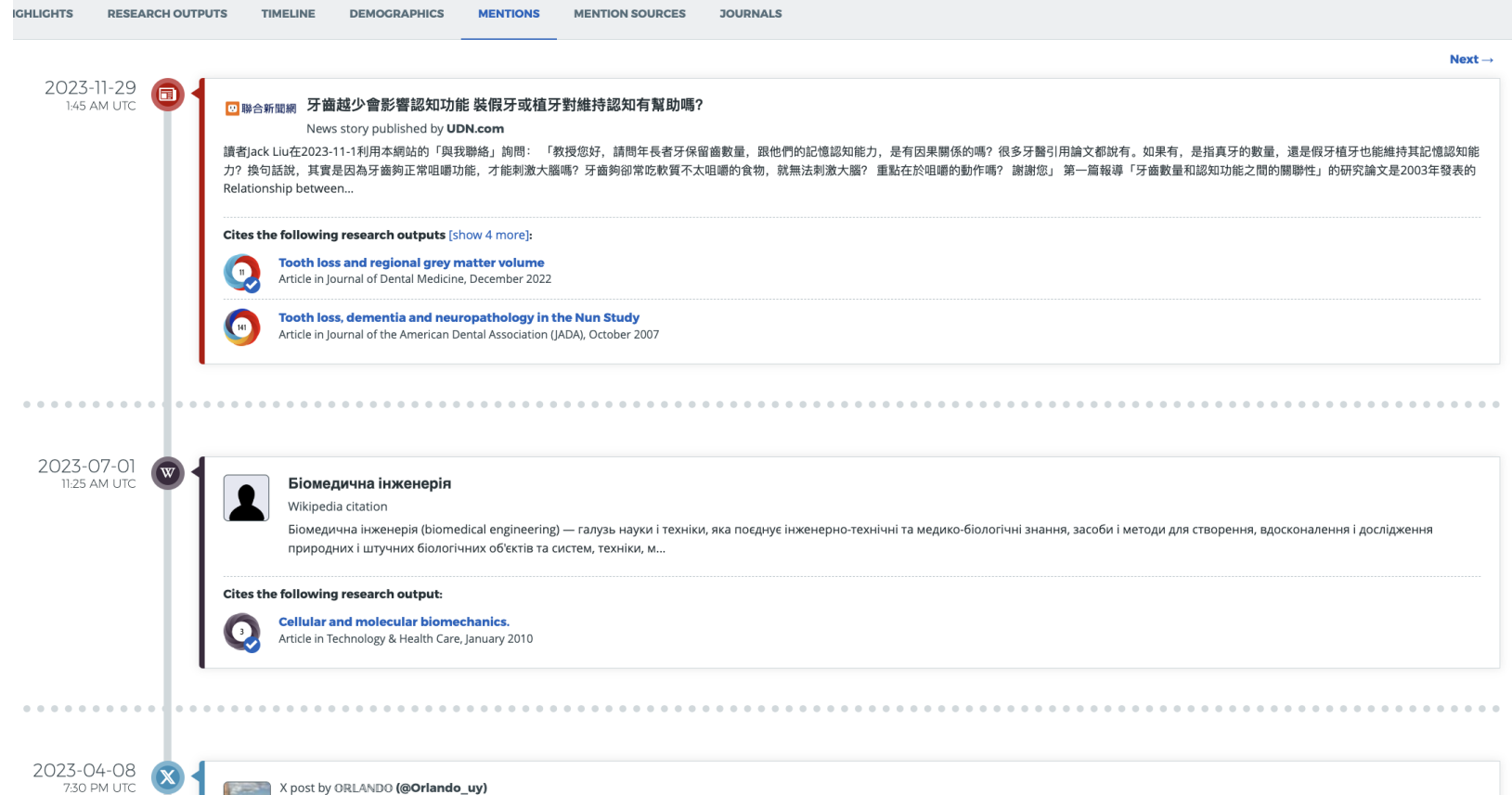

**Trinity College Dublin,** The University of Dublin 31 and 31 and 31 and 31 and 31 and 31 and 32 and 32 and 32 and 31 and 31 and 31 and 32 and 32 and 32 and 32 and 32 and 32 and 32 and 32 and 32 and 32 and 32 and 32 and 32

Tooth loss and regional grey matter volume https://t.co/g5G1hCNBaW

### **Go back to the 'Highlights' screen, analyse your individual outputs.**

#### **Altmetric Details Page SUMMARY** Dimensions citations News  $\mathsf{x}$ Title Tooth loss and regional grey matter volume ■ View on publisher site Published in Journal of Dental Medicine, December 2022 11 DOI 10.1016/j.jdent.2022.104393 Pubmed ID 36563839 了  $\blacktriangleright$  Alert me about new mentions **Authors** Lewis Winning, Céline De Looze, Silvin P Knight, Daniel Carey, James F Meaney, Rose Anne Kenny... [show] X Demographics Mendelev readers Attention Score in Context **2** About this Attention Score The data shown below were collected from the profile of 1 X user who shared this research output. Click here to find out more about how the information was compiled. In the top 25% of all research outputs scored by Altmetric MORE... Mentioned by What news sources 1 news outlet mention your work? 1 X user Citations Who are the bloggers / 2 Dimensions tweeters, etc.?Readers on 7 Mendeley Tools Den in a new tab **Geographical breakdown** Demographic breakdown

#### **Tracking your research impact with Altmetric.com**

- **1. Update your publications in ORCID and/or find a list of the DOIs of your publications & copy it (e.g. use Scopus as a source).**
- **2. Login to Altmetric Explorer**
- **3. At the top of the page, click 'Edit Search'**
- **4. Tick the box 'Full Altmetric Database**
- **5. Enter your ORCID in the 'ORCID' entry box and/or paste your list of DOIs in the box 'Scholarly Identifiers'.**
- **6. Click 'Save', then 'Run Search'**
- **7. Click on 'Save Search'**
- **8. Click 'Saved Searches' on the left hand side, rename it, export your report and schedule daily/weekly/monthly email updates.**

### **TCD in Altmetric.com: click on 'My Institution' on the left hand vertical menu bar**

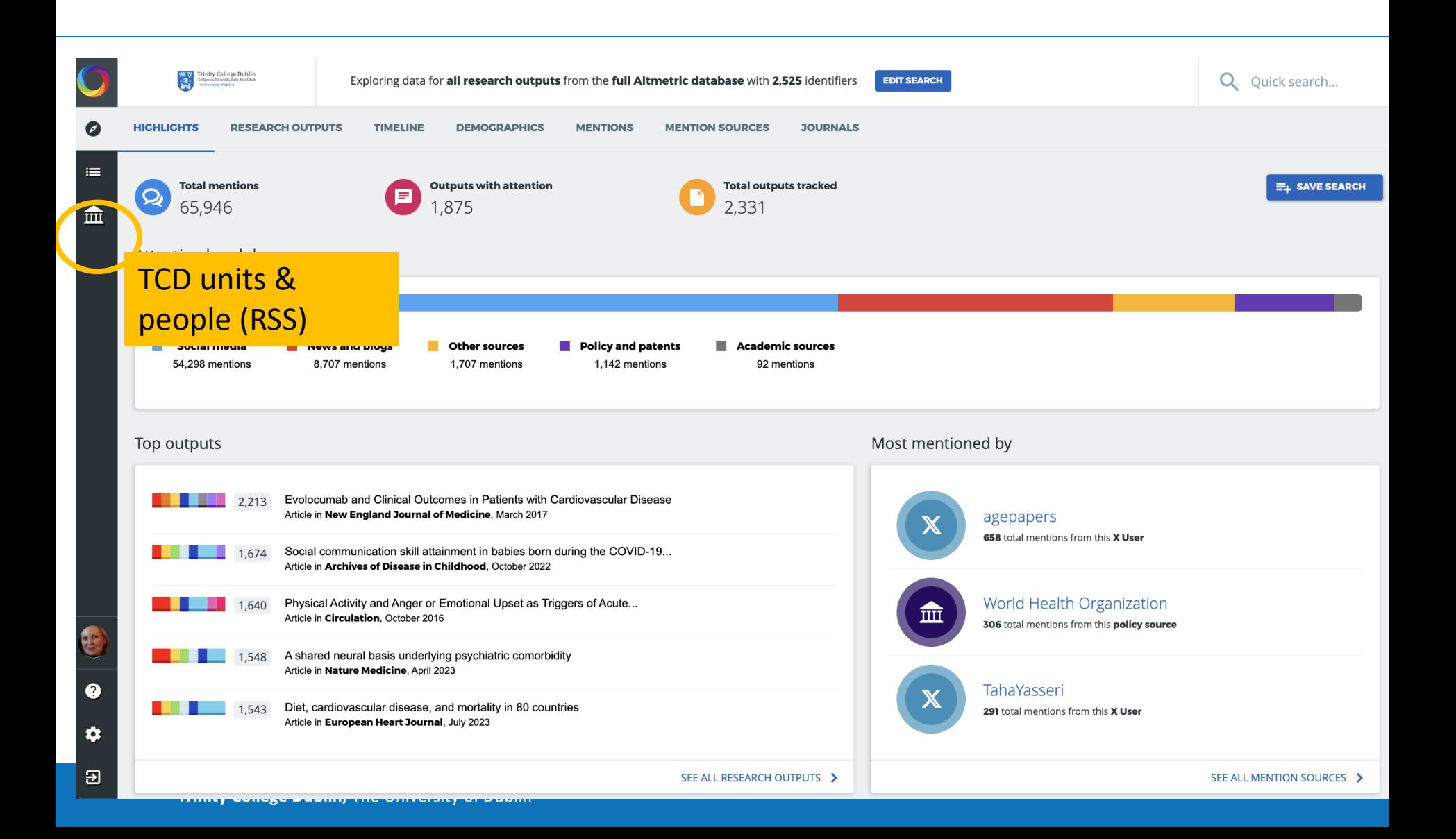

## **TCD in Altmetric.com** Last update: 2023; next RSS

**MY INSTITUTION** 

 $\frac{1}{25}$  V Trinity College Dublin<br> $\frac{1}{25}$  Odber a Trinity, Inte Atlantian

exchange due soon!

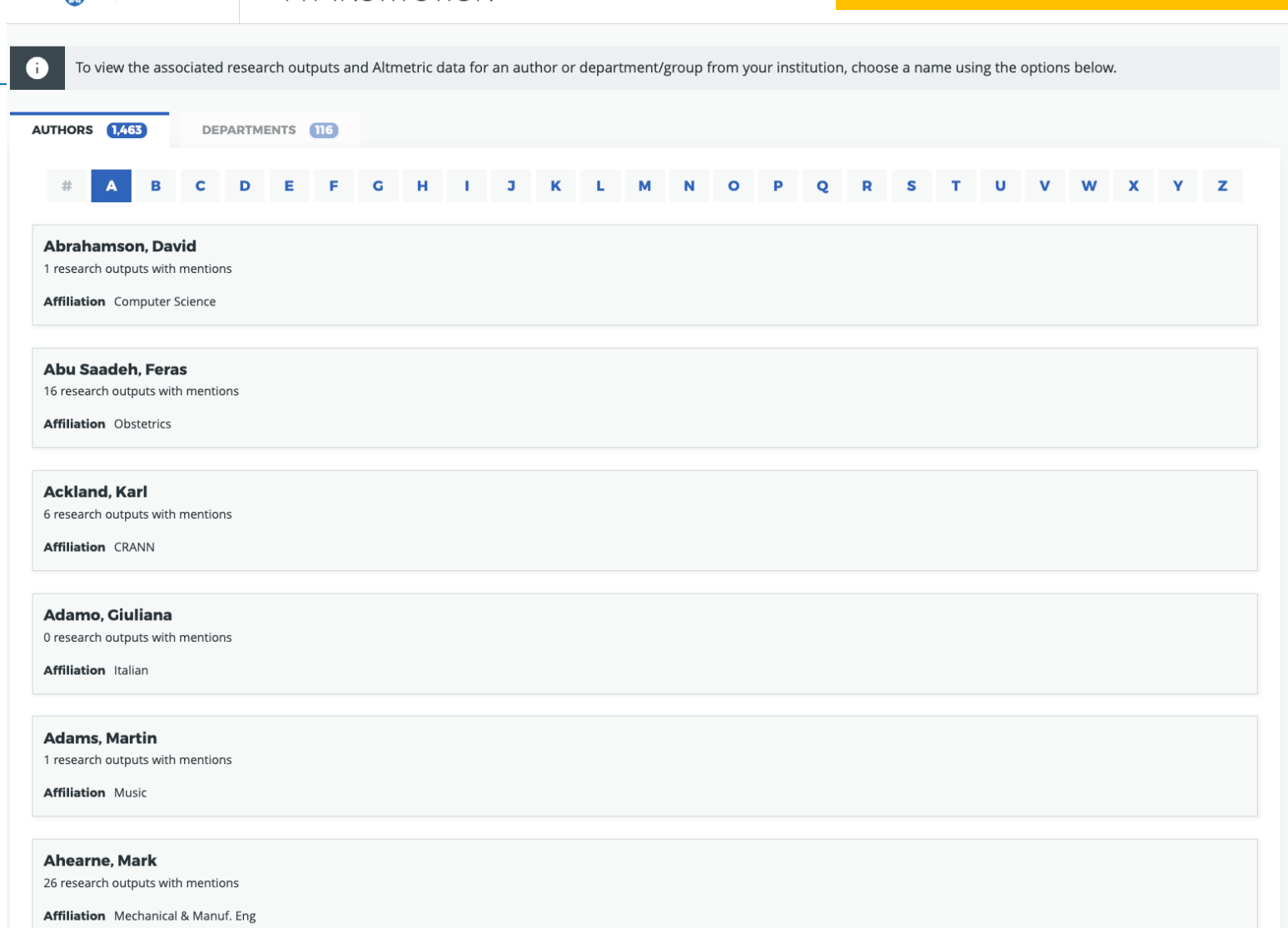

**Thern, Deirdre**<br>Acoarch outputs with mentions

#### **TCD in Altmetric.com: Faculty of Health Sciences**

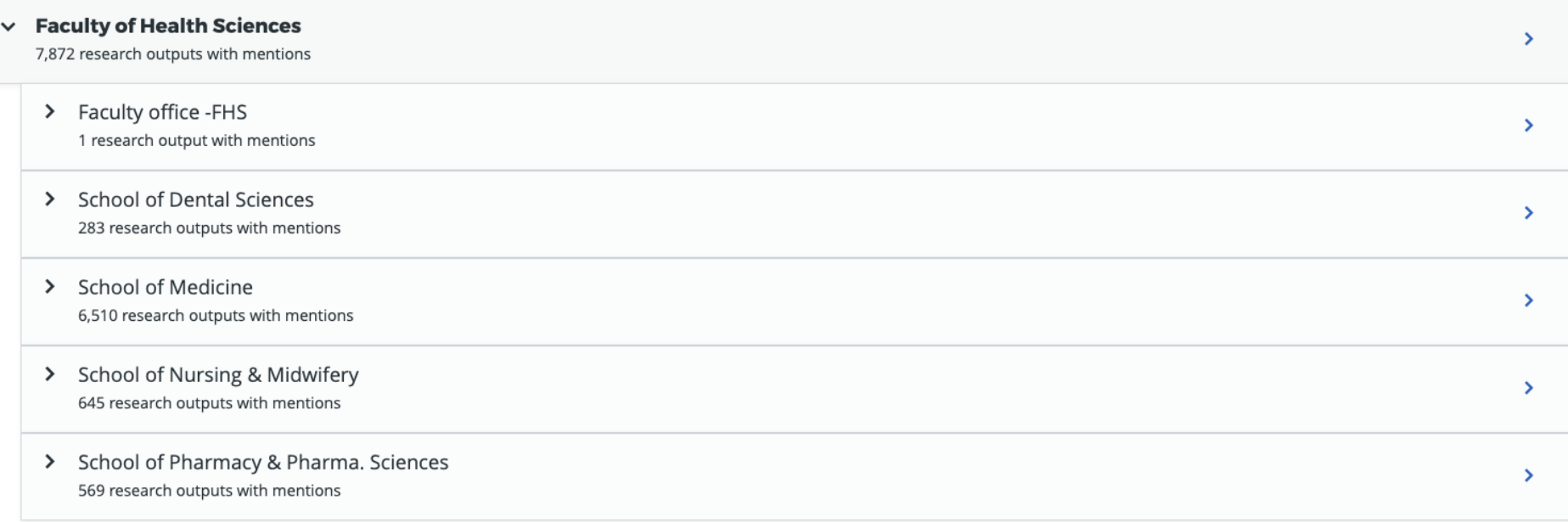

### **TCD in Altmetric.com: Faculty of Health Sciences**

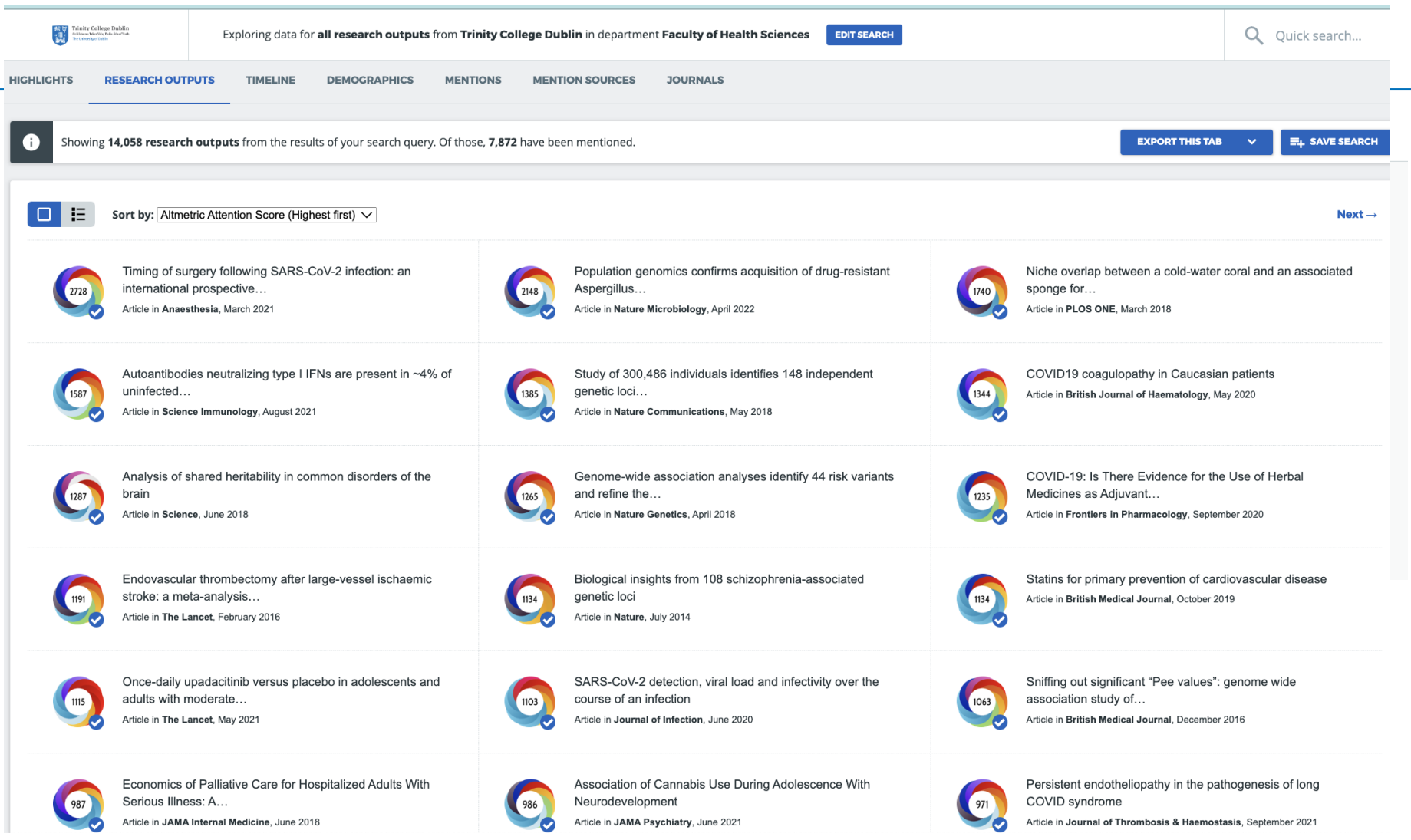

#### **TCD in Altmetric.com: School of Dental Sciences**

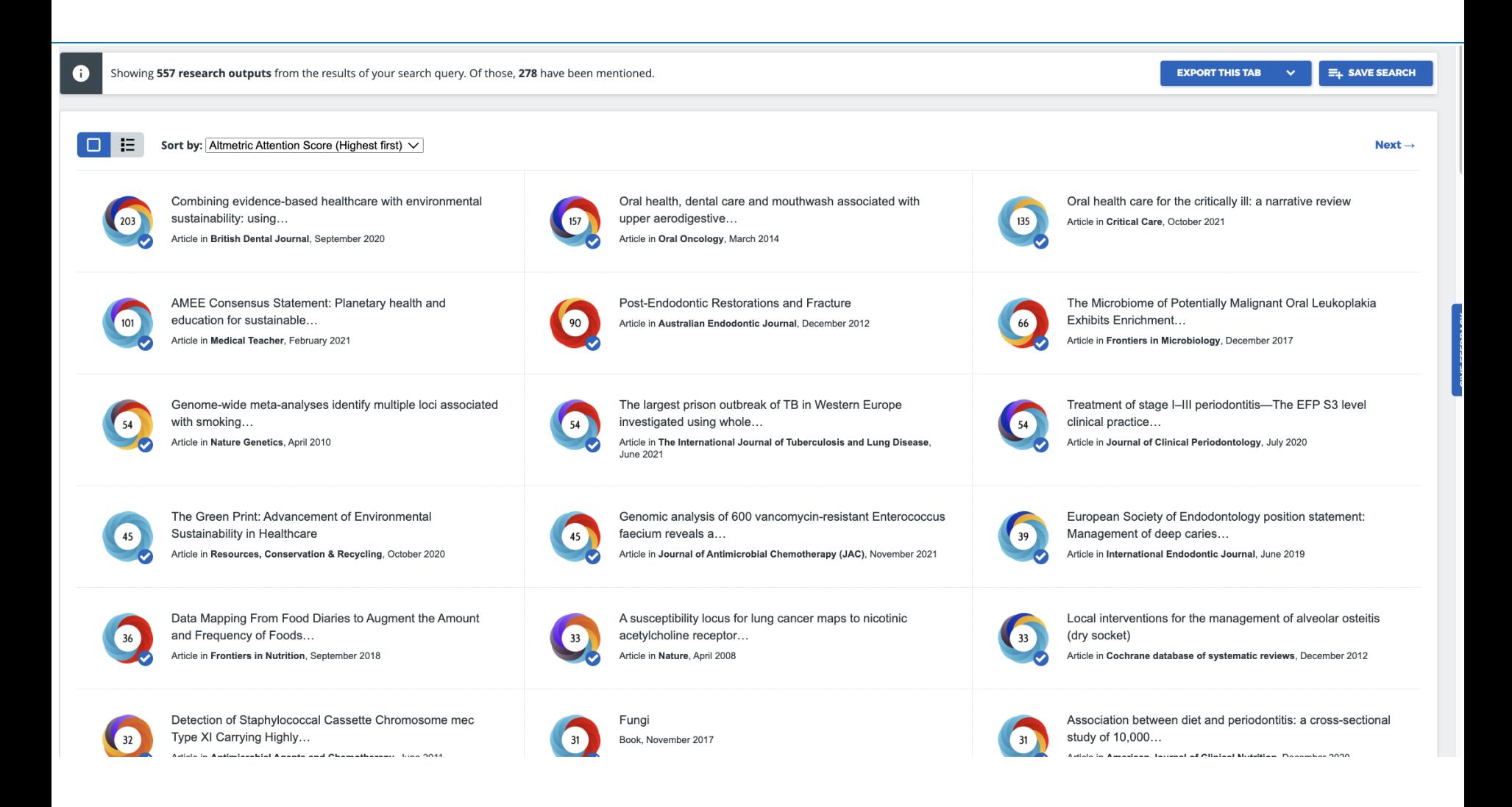

### **TCD in Altmetric.com: School of Medicine**

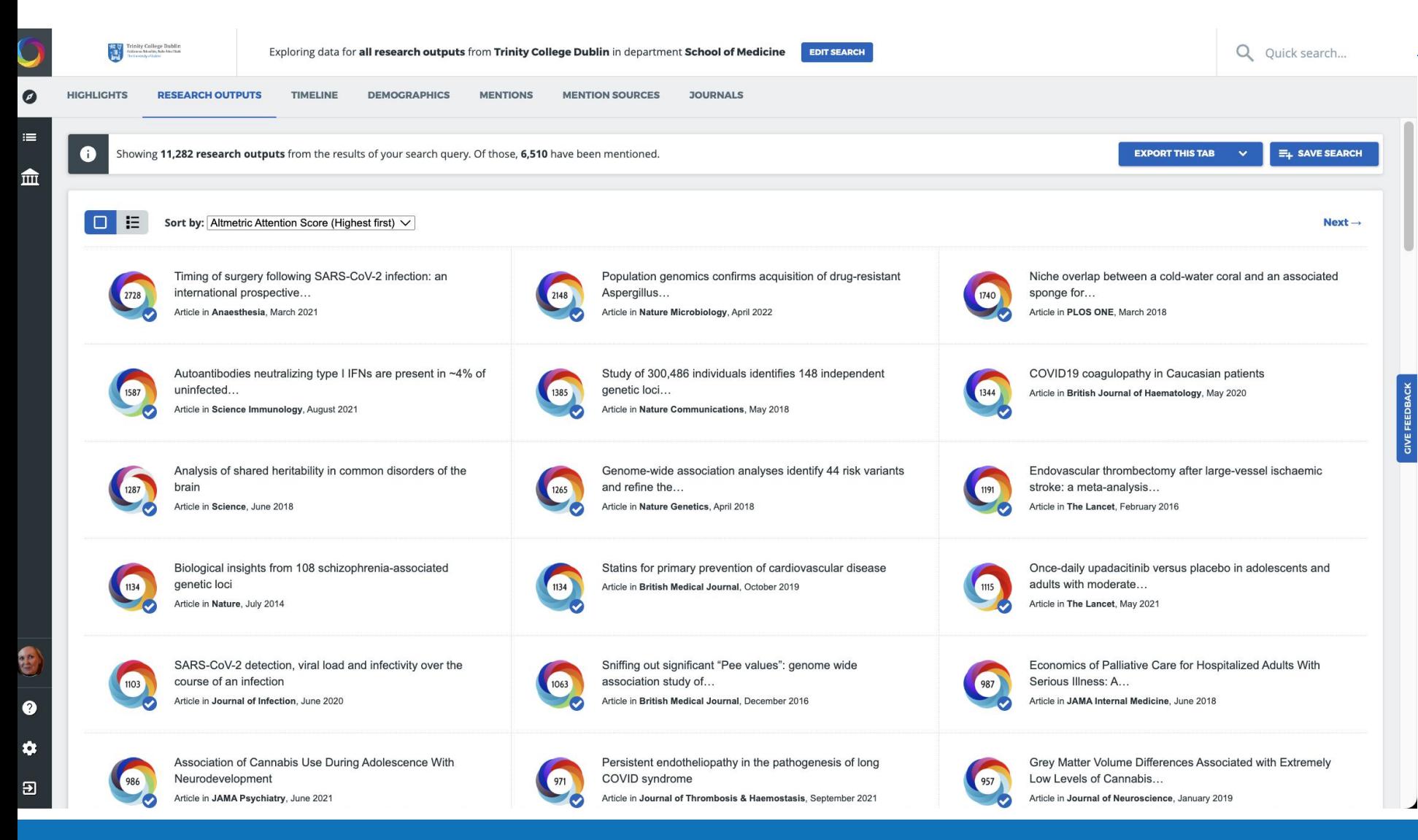

### **TCD in Altmetric.com: School of Nursing & Midwifery**

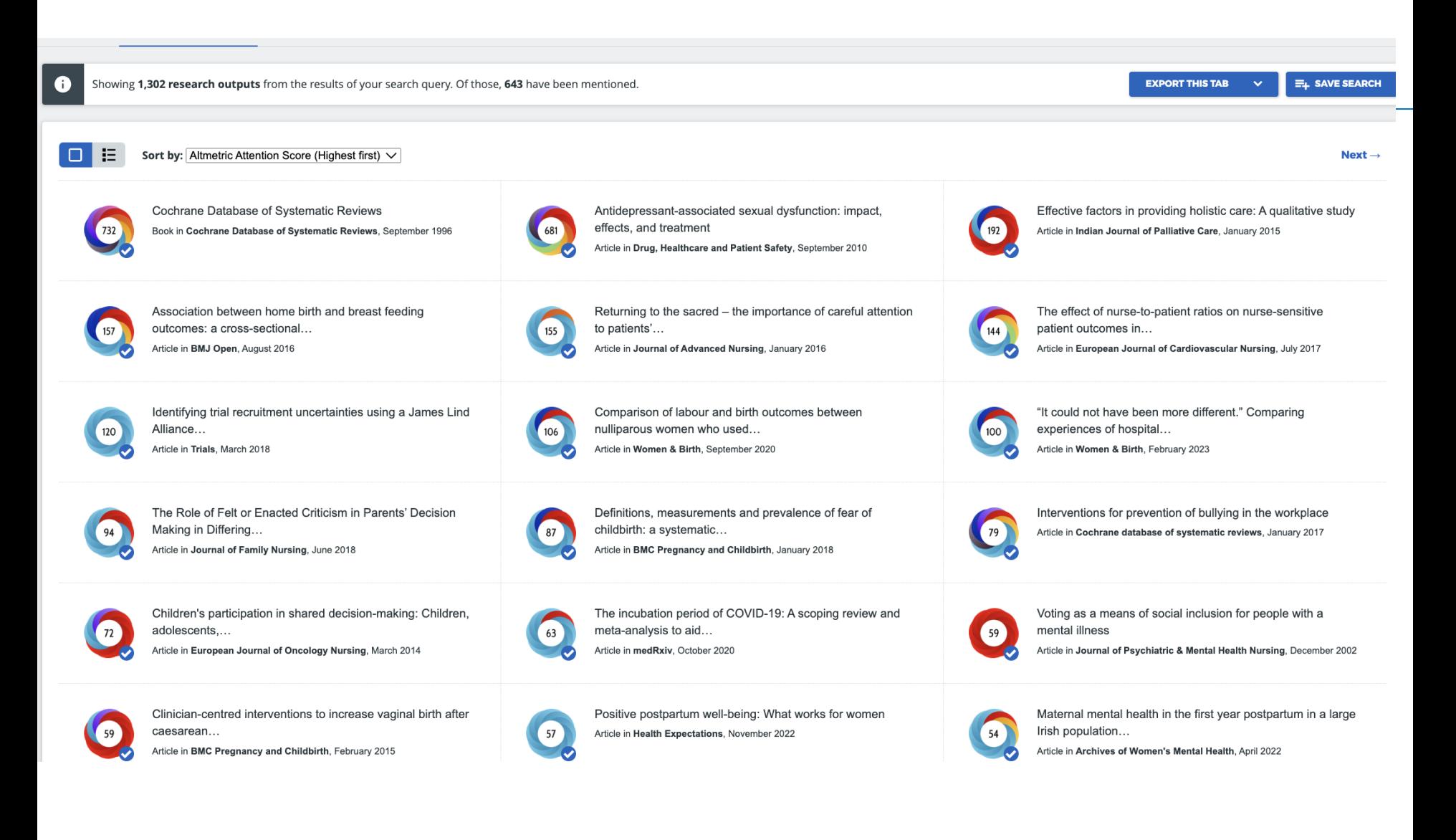

### **TCD in Altmetric.com: School of Pharmacy & Pharmaceutical Sciences**

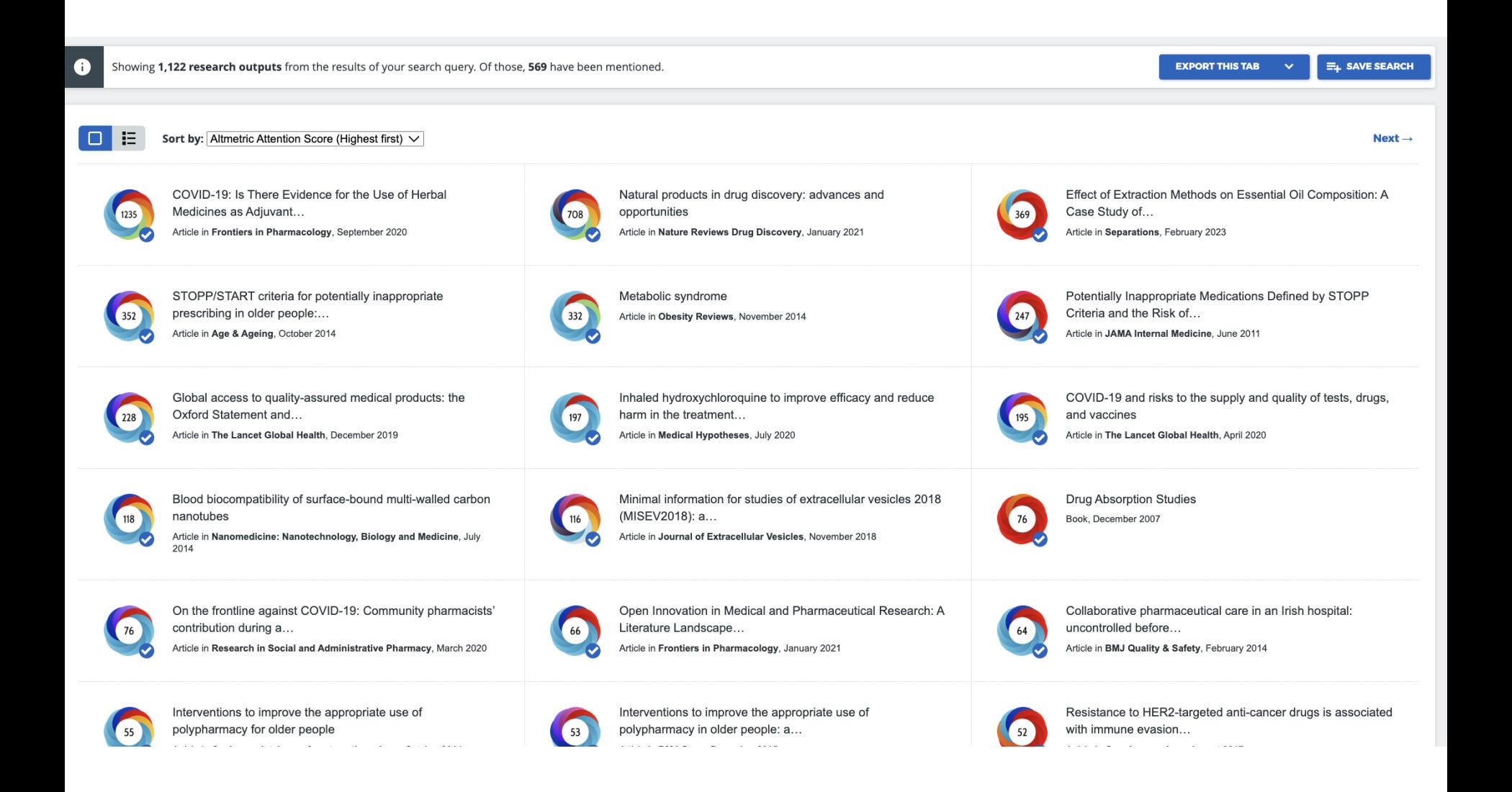

## **What to do with Altmetric information**

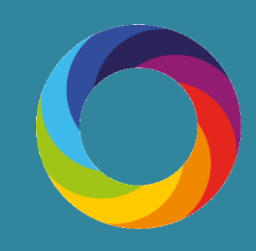

## How are institutions using Altmetric?

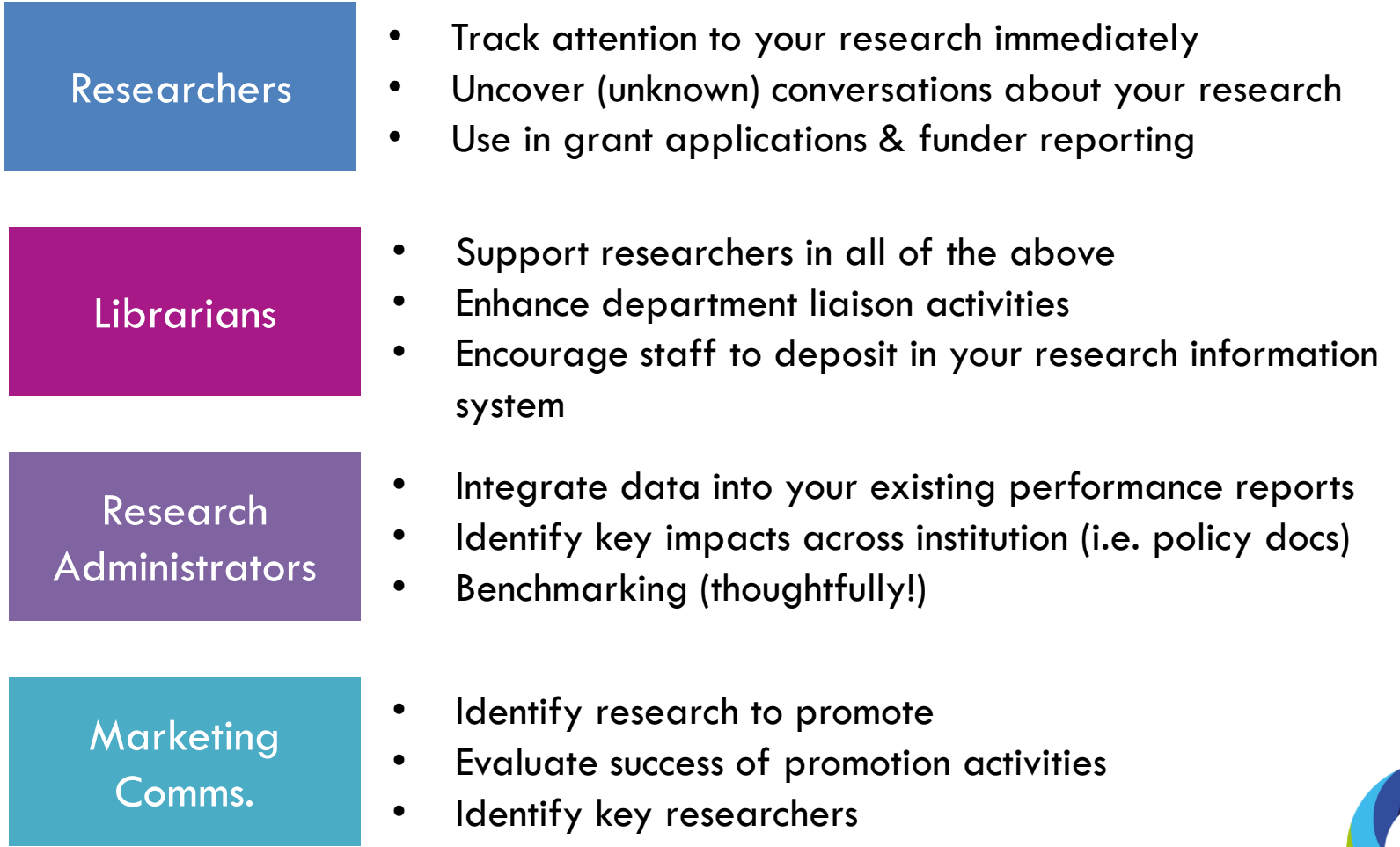

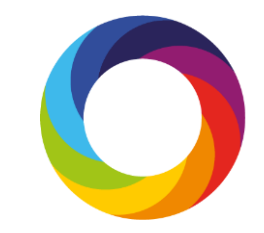

## Using altmetrics to promote your work

Altmetrics can be used by researchers to showcase the wider influence of a piece of their work.

To use altmetrics responsibly in promotional documents we recommend following these three rules:

- Provide context
- The metrics must be appropriate

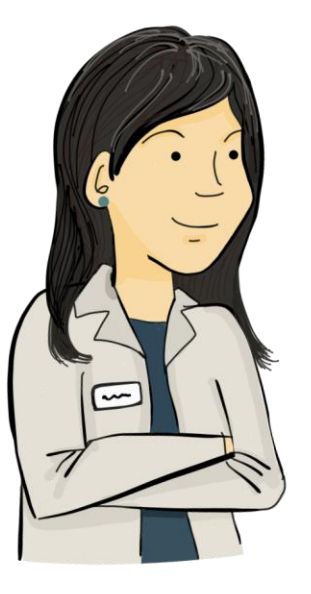

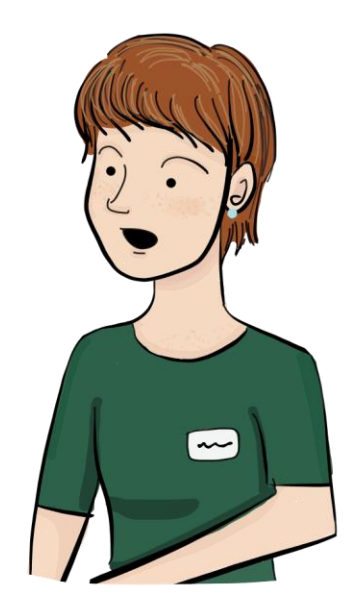

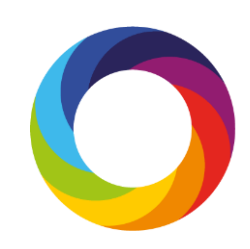

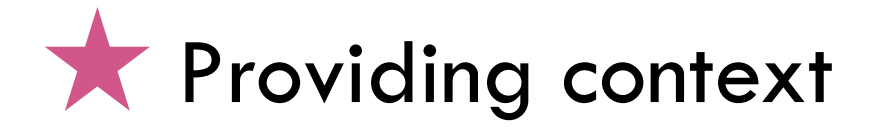

Use percentiles to show how the metrics compare to other research in the same journal:

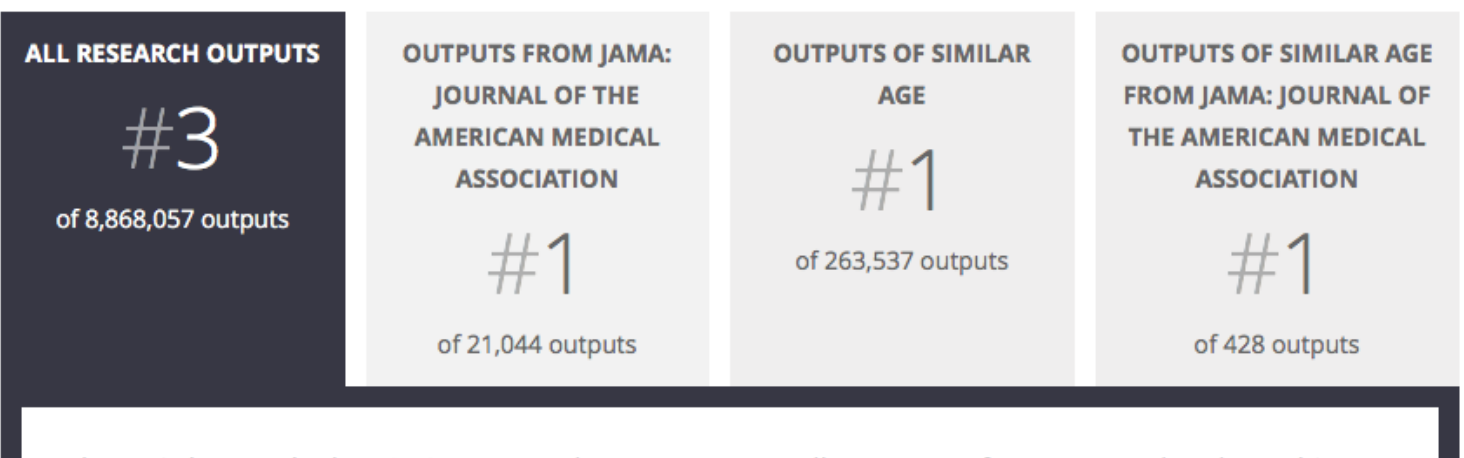

Altmetric has tracked 8,868,057 research outputs across all sources so far. Compared to these this one has done particularly well and is in the 99th percentile: it's in the top 5% of all research outputs ever tracked by Altmetric.

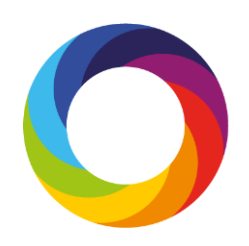

# Uncover conversations about your research

#### Altmetric

? What is this page? F Embed badge **Et** Share

Global, regional, and national prevalence of overweight and obesity in children and adults during 1980-2013: a systematic analysis for the Global Burden of Disease Study 2013

Overview of attention for article published in The Lancet (British Edition), May 2014

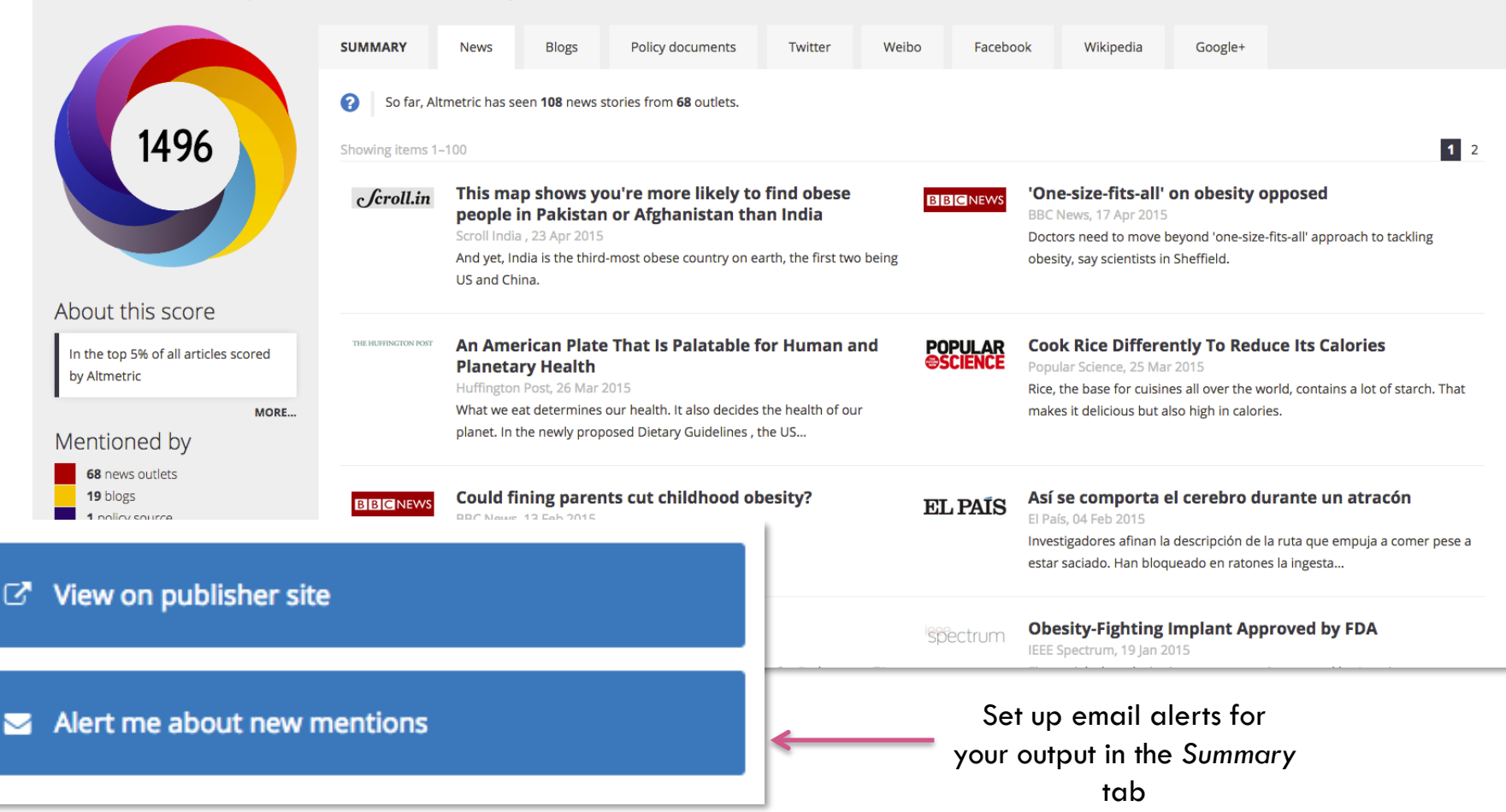

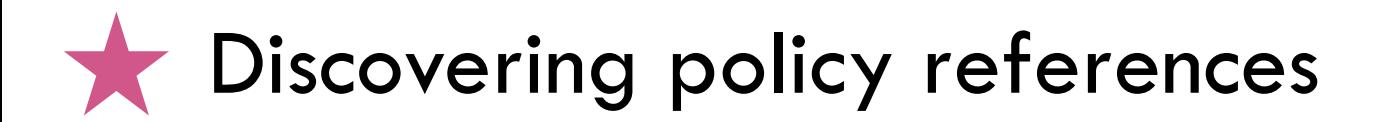

**Cochrane Library paper investigated use of probiotics to treat eczema:** There is not enough evidence to recommend using probiotics for the treatment of eczema.

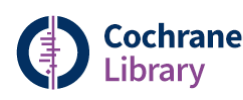

**Trusted evidence.** nformed decisions

**The paper has a** *relatively* **low score of attention but received mentions across policy documents and Wikipedia:** 

• **[Royal College of Paediatrics and Child Health](http://www.rcpch.ac.uk/system/files/protected/page/2011_RCPCH-CarePathway-Eczema_v3_(19.23).pdf)** *- Allergy Care Pathways for Children***: core competency for health professionals treating children with eczema** 

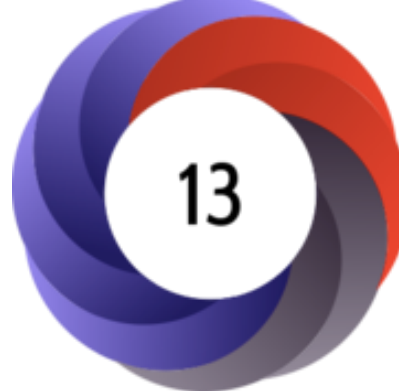

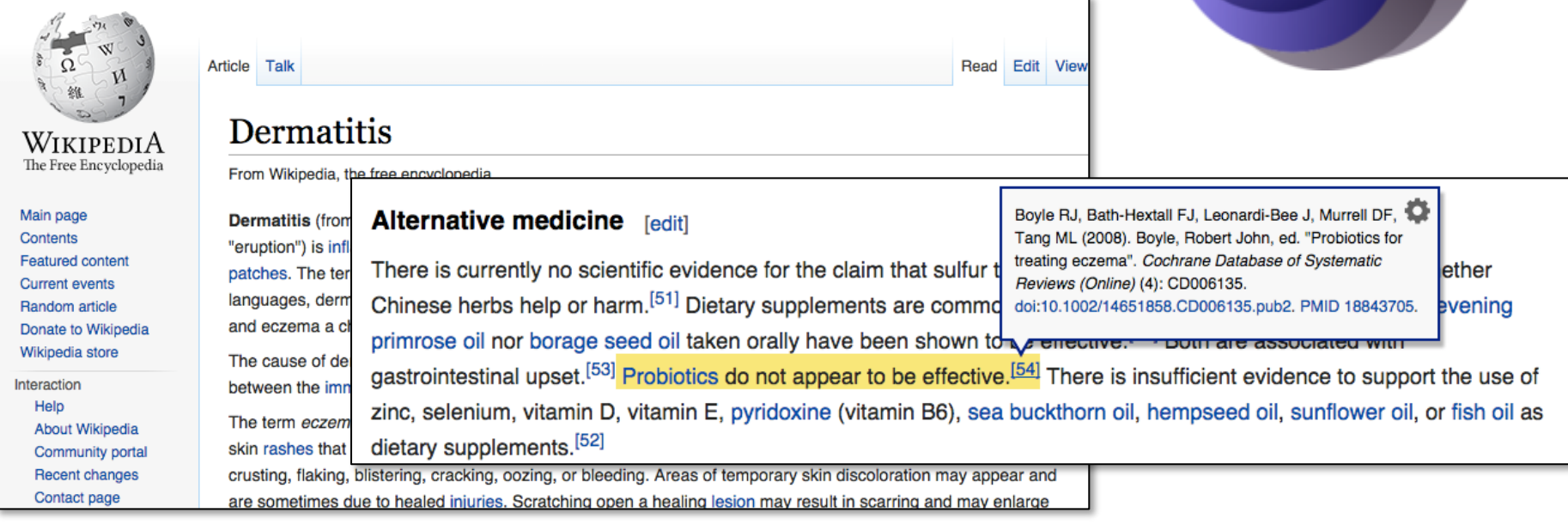

# **The Discover popular new content to read**

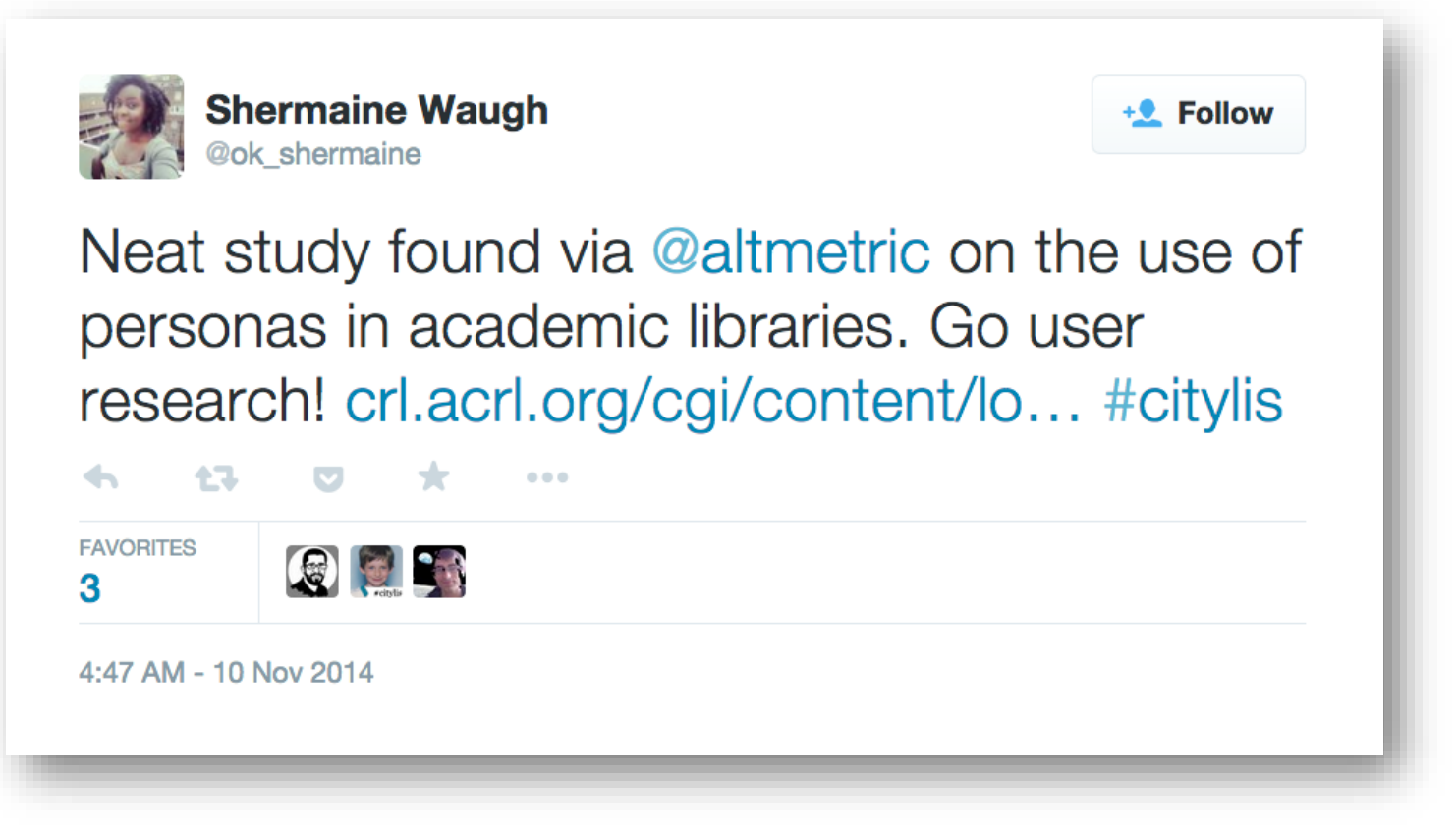

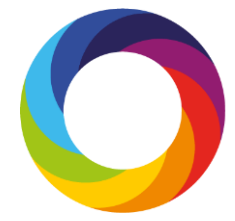

# Use in grant applications and funder reporting

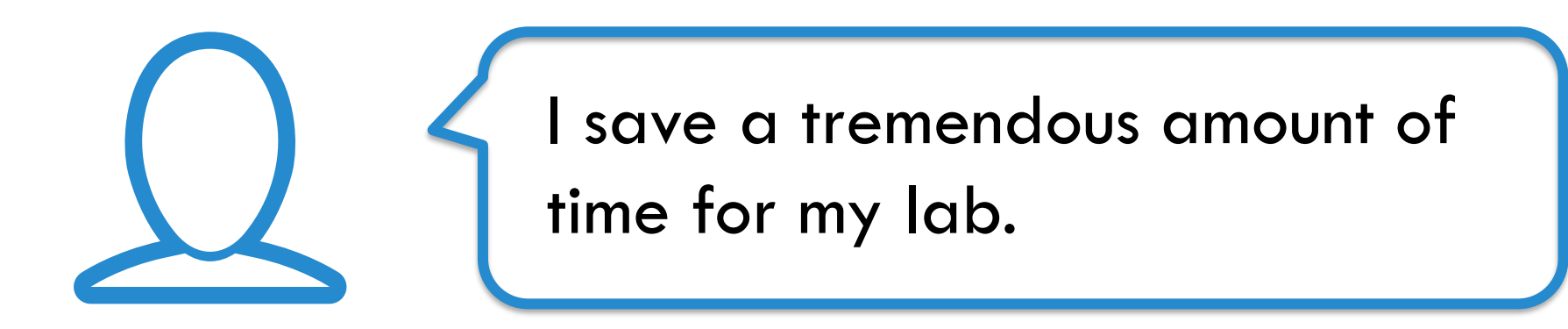

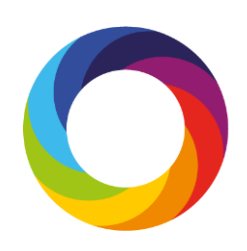

# **K** Find potential collaborators

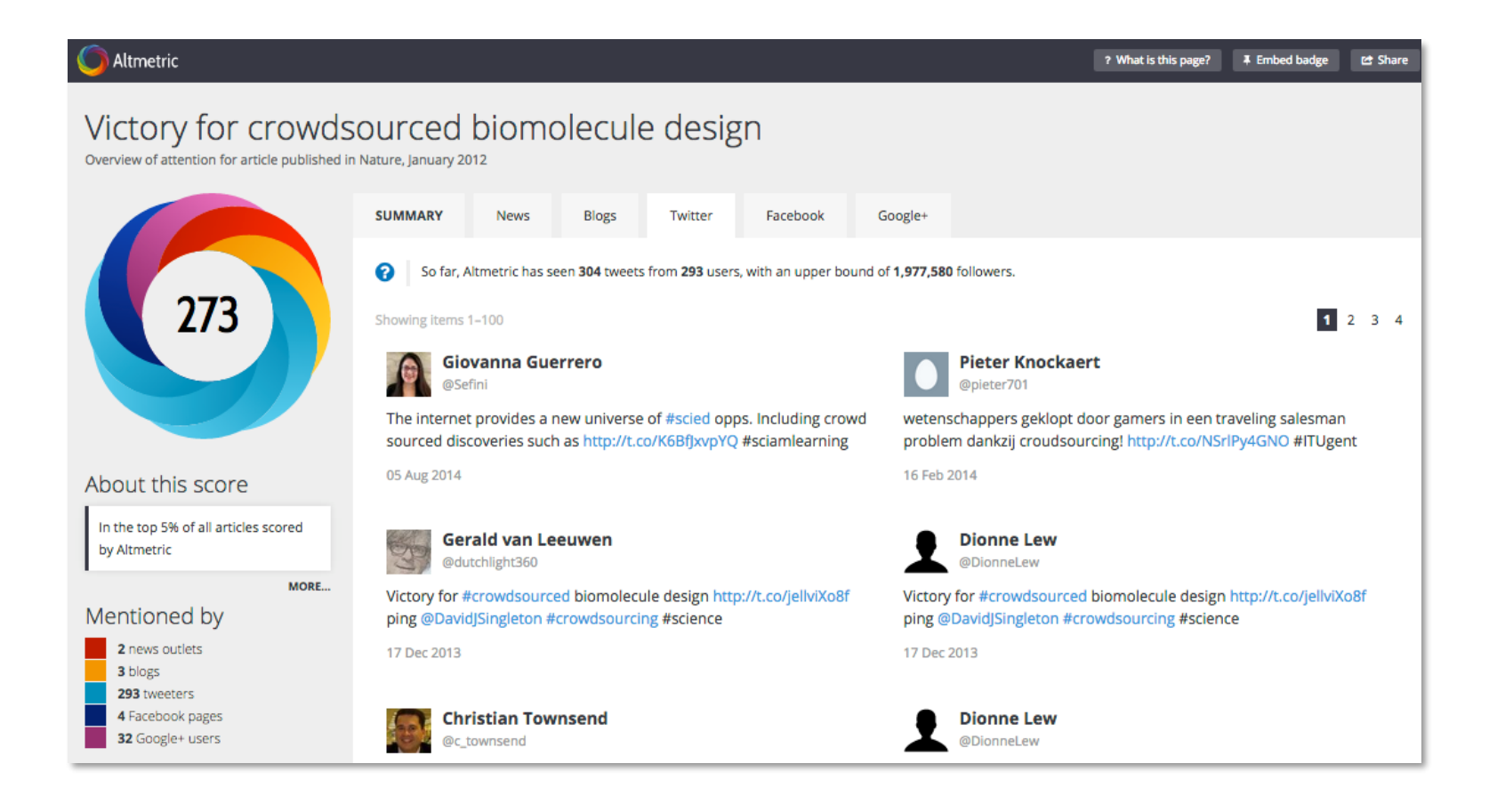

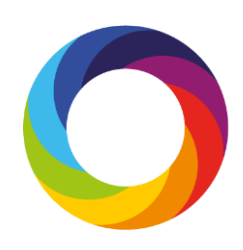

### **Increasing Your Altmetric Score**

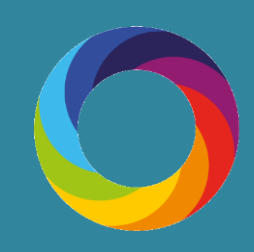

#### How can I attract attention to my work?

Write a lay summary of your **research** and introduce it via relevant discussion lists and online forums.

**Upload and make available** data, images, posters and other files via a platform such as figshare.

#### **Start your own blog (or** contribute to an existing one)

- it's a great way to build your online profile and position your research.

**Reach out to key bloggers** to make them aware of your work - look at the Altmetric details pages for other articles in your discipline to see who might be interested.

Include a link to your work in your email signature, online profiles or CV.

**Work with the press office at** your publisher or institution to announce the publication of your research.

**Share links to your work** via twitter and other social media after presenting at conferences.

**Register for an ORCID iD and** populate your profile so that others can easily discover your work.

Make your work available **via Open Access wherever** possible, and share links to your full text outputs on social media.

#### How can I make sure Altmetric pick up mentions of my work?

Once your work is getting attention there are a few key things that are required for Altmetric to pick up an online mention of your research:

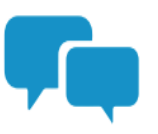

Always link to a page that includes your research's unique identifier (e.g. DOI, arXiv ID, **PubMed ID)** - for example the publisher or institutional repository abstract page.

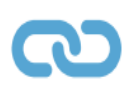

**The link needs to be in the main body of the post** - unfortunately Altmetric can't pick up any links included in headers or other sections of the page.

Altmetric needs to be tracking the source that's mentioned the work. To check if the source is being tracked email support@altmetric.com.

## **Strategy**

- Find & engage with your altmetric network (tweeters, etc.)
- When you publish or make a conference presentation, tweet/X it
- Include the DOI to the version of record with your post
- Also link to the Open Access version of your work in your post
- Track the results!

### **Support, Online tutorials**

#### **Resource library**

Learn tips & tricks that will help you get the most out of your Altmetric experience.

#### **Beginner resources**

#### **Videos**

- **Getting Started with Altmetric Explorer for Institutions**  $\bullet$
- **Getting Started with Altmetric Explorer for Publishers**
- **Altmetric Explorer for Books**
- How to Save Searches & Create Reports in Altmetric Explorer
- How to Customize a Shareable Report  $\bullet$
- How to search for specific person's research outputs  $\bullet$
- How to ensure attention is tracked by Altmetric  $\bullet$
- How to search Altmetric Explorer: keyword, type of output, OA status  $\bullet$
- How to set up alerts for your journal
- How to use the Sustainable Development Goals search filter
- How to view the sources Altmetric is tracking  $\bullet$

#### **Guides**

- Metrics Terminology 101
- How to Search Altmetric Explorer: An Introductory Guide for Institutions
- ¿Cómo buscar en el Explorador de Altmetric?: Una quía introductoria para las instituciones
- How to Search Altmetric Explorer: An Introductory Guide for Publishers
- How to Search Altmetric Explorer: An Introductory Guide for Pharmaceutical
- **Companies**
- . Altmetric Explorer for Books: An Introductory Guide
- How to Save Searches, Create Alerts, and Share Reports
- ¿Cómo quardar búsquedas, crear alertas y compartir informes?
- How to ensure online attention is tracked by Altmetric: A donut's journey

#### <https://www.altmetric.com/support/resource-library/>

### **A word about Overton**

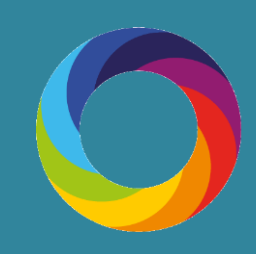

## Public Policy references: Overton

#### <https://app.overton.io/>

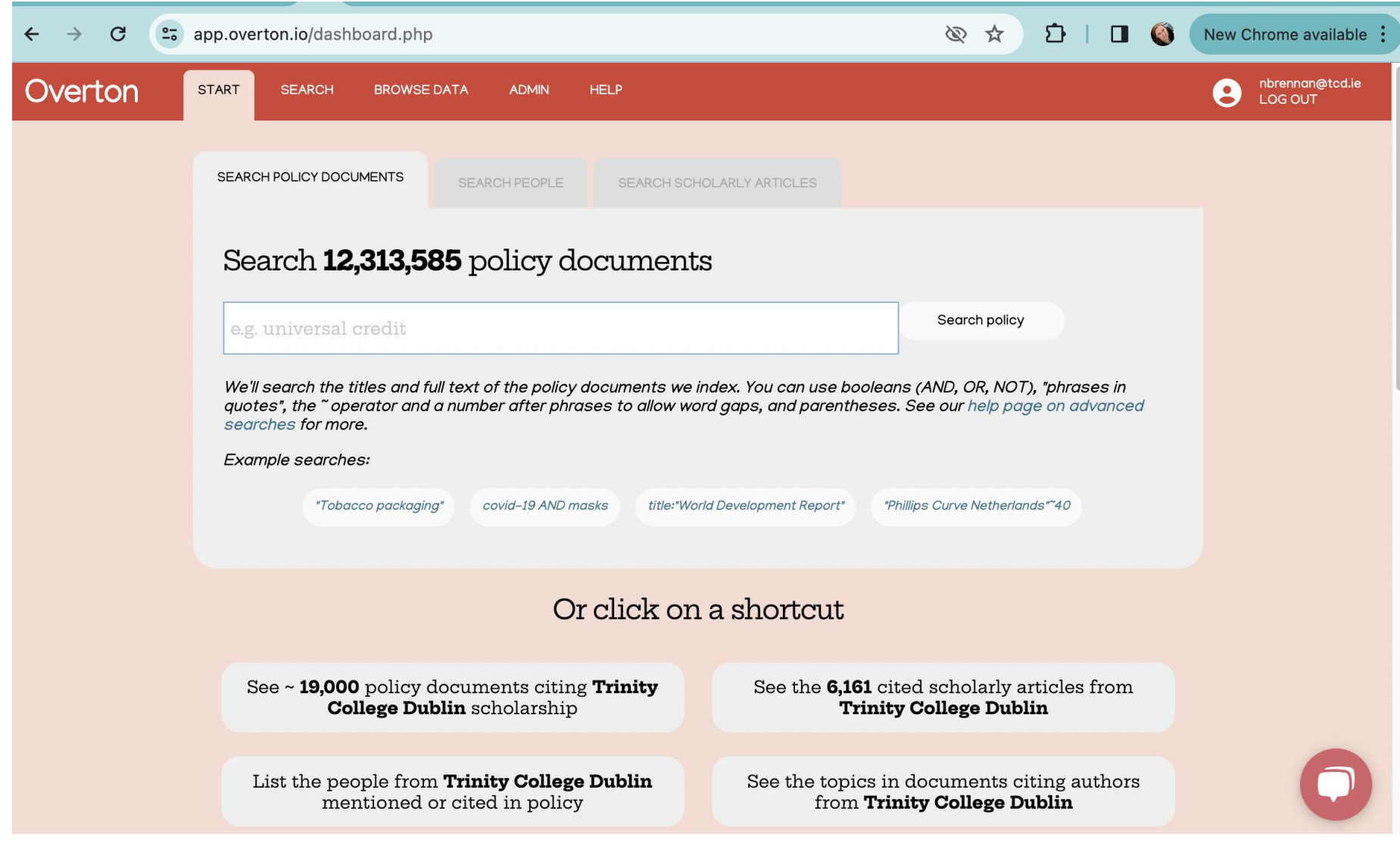

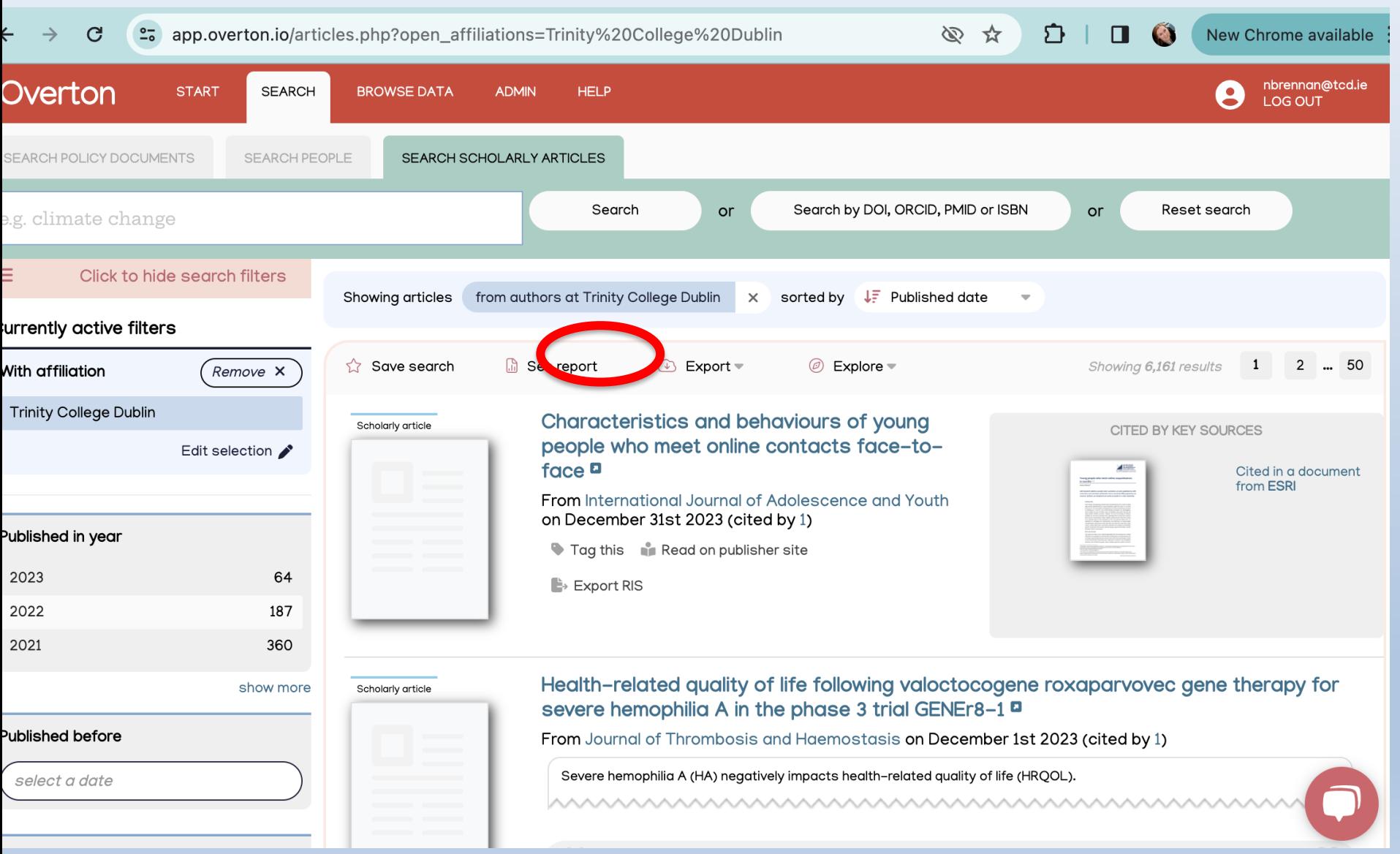

## Reports in Overton

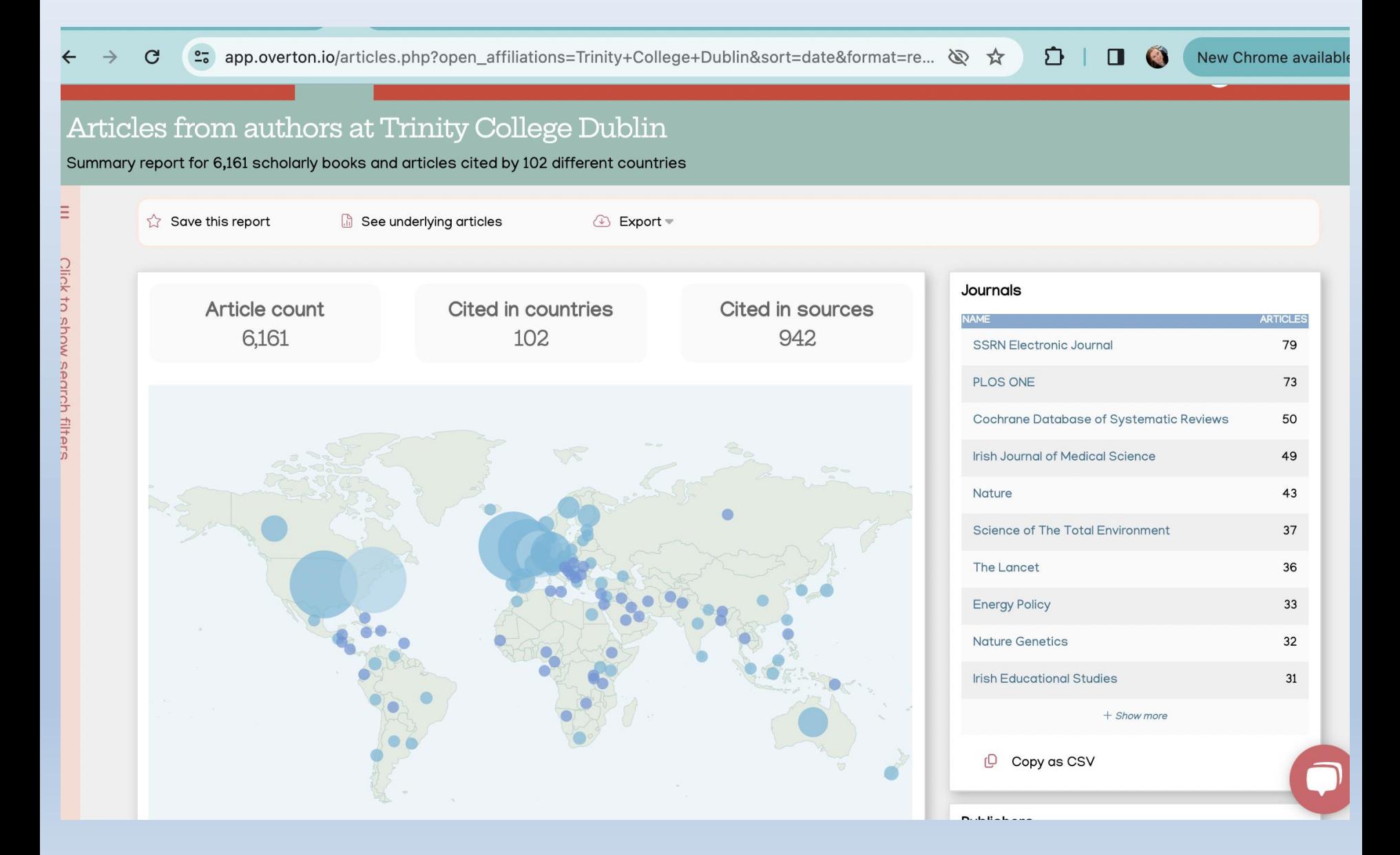

#### *How to access Overton*

> Create an account via this link: https://app.overton.io/

(Use your TCD email address and the password of your choice)

Contact [rssadmin@tcd.ie](mailto:rssadmin@tcd.ie) for more information.

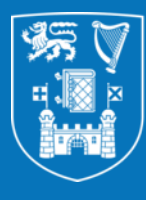

## Trinity College Dublin<br>Coláiste na Tríonóide, Baile Átha Cliath

The University of Dublin

# **Thank You**

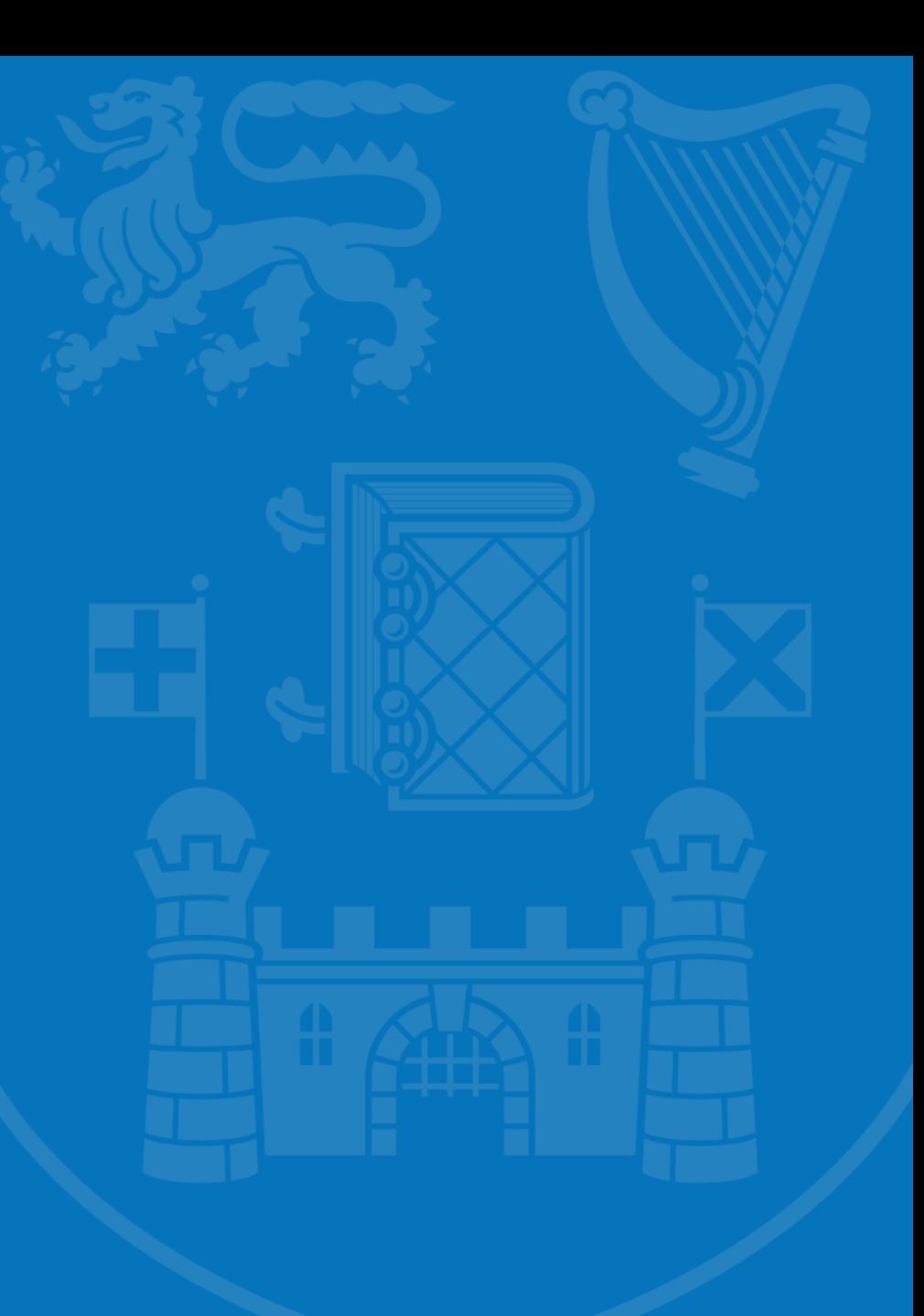